#### **1** Introducción

- ¿Qué es software libre?
- Código abierto y SIG
- **•** Primeras cuestiones
- **2** Probar y/o instalar
	- **•** Instalar linux
	- **•** Instalar programas
- **3** Software libre para SIG.
	- Librerías: GDAL, GEOS, PROJ
	- Bases de datos: postgreSQL-Postgis
	- SIG: GRASS

#### **4** Software libre e IDEs

- **Servidores espaciales: Mapserver-Mapscript**
- **Servidores espaciales: Geoserver**
- **Clientes: uDIG**
- **o** Clientes: gvSIG

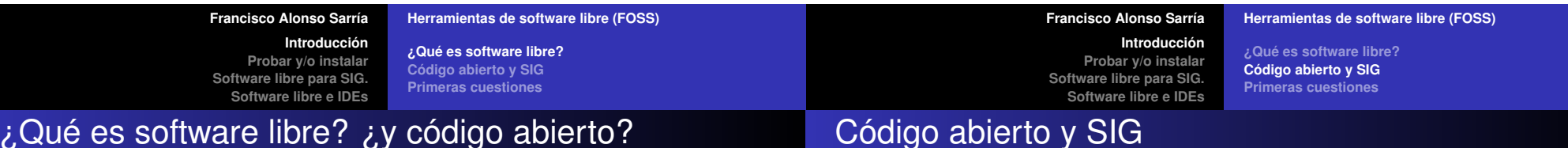

Software libre (propuesta filosófica y ética)

**Introducción Probar y/o instalar Software libre para SIG. Software libre e IDEs**

*Implementación de estándares OGC/INSPIRE en herramientas SIG.*

*Herramientas de software libre (FOSS).*

Francisco Alonso Sarria Departamento de Geografía. Universidad de Murcia 17-Octubre-2006

open source

- Código abierto (estrategia de desarrollo)
- y ¿gratuito?

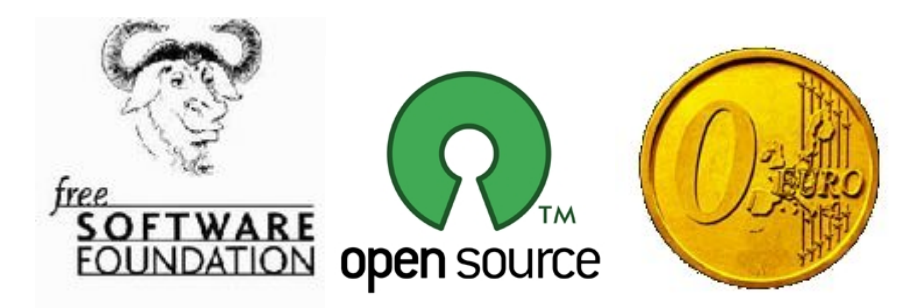

De la OpenGRASS Foundation al OpenGeoespatial Consortium

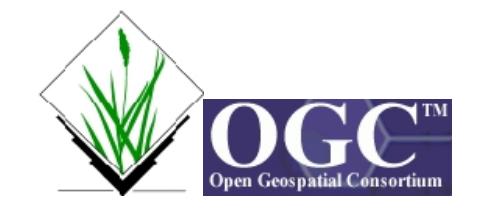

**¿Qué es software libre? Código abierto y SIG Primeras cuestiones**

**Introducción Probar y/o instalar Software libre para SIG. Software libre e IDEs**

## Para buscar más información

Alonso Sarría, F. y Palazón Ferrando, J.A. *Software libre para SIG*

#### http://www.um.es/geograf/sigmur/cursos/cursoGRASS.pdf

Manso M.A. *Aplicaciones informáticas "Open Source" en el contexto de las IDES*

www.imsersomayores.csic.es/documentos/recursos-sociales/jornada-inspire-idee/upm-aplicaciones-opensource.pdf

#### Ramsey, P. *The State of Open Source GIS*

www.refractions.net/white\_papers/oss\_briefing/2006-06-OSS-Briefing.pdf

Sondheim, M. *The case for open source software, with particular reference to geospatial developments*

www.jump-project.org/assets/Case\_for\_Open\_Source\_Geospatial.pdf

- http://www.bostongis.com/
- http://www.freegis.com/

Más información

http://opensourcegis.org/

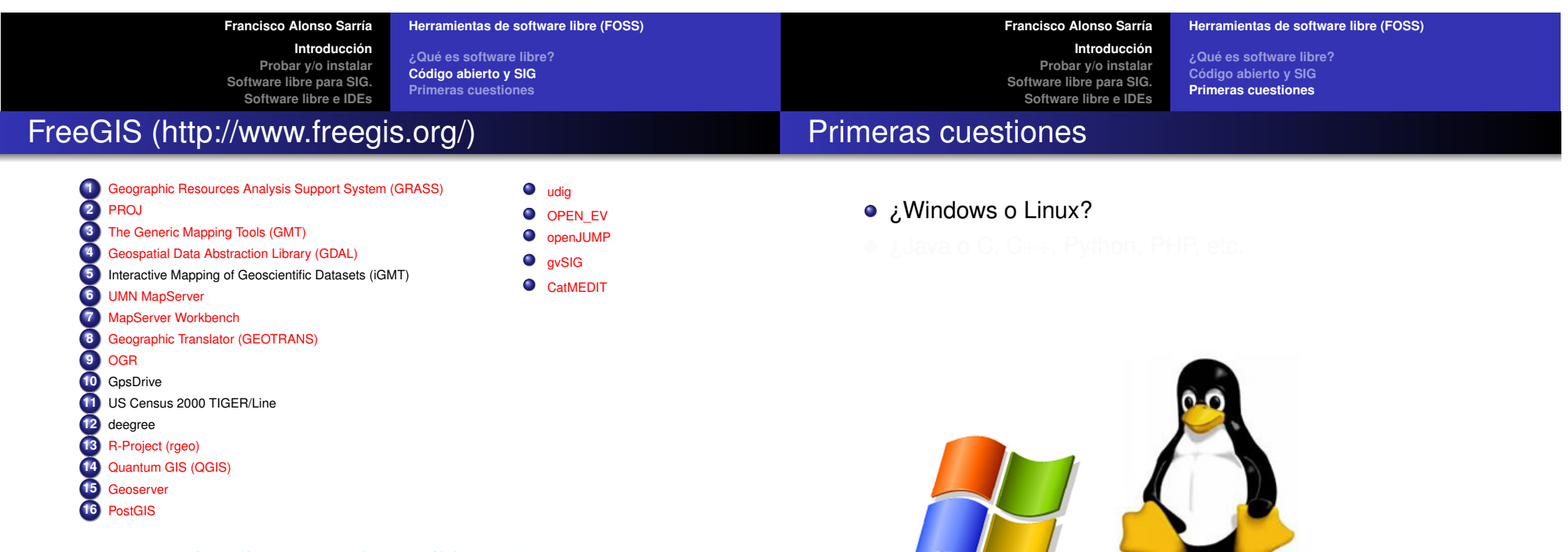

http://www.um.es/geograf/sigmur/

• ¿Java o C, C++, Python, PHP, etc.

**¿Qué es software libre? Código abierto y SIG Primeras cuestiones**

**Introducción Probar y/o instalar Software libre para SIG. Software libre e IDEs**

**¿Qué es software libre? Código abierto y SIG Primeras cuestiones**

### Primeras cuestiones

• ¿Windows o Linux?

## Primeras cuestiones

- ¿Windows o Linux?
- *i*, Java o C, C++, Python, PHP, etc.

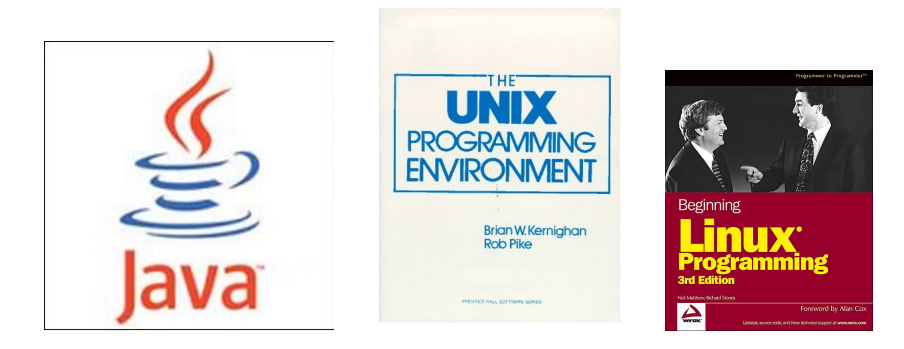

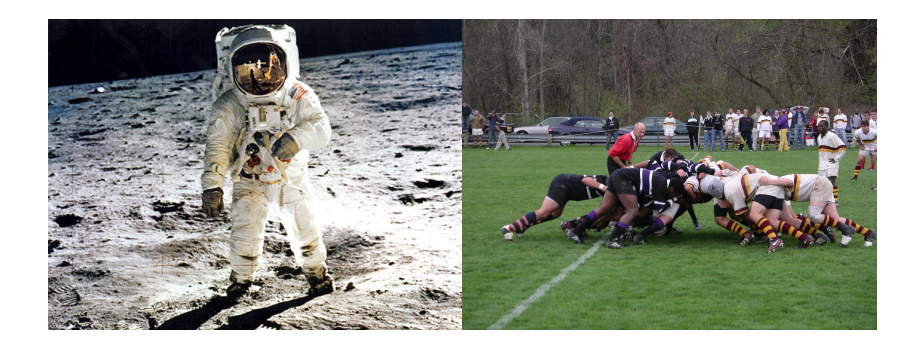

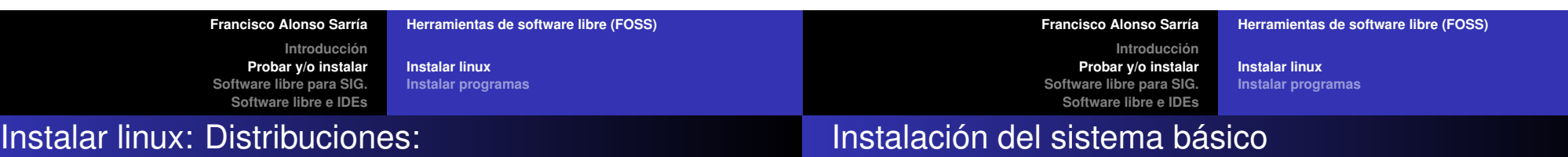

#### http://www.es.debian.org/distrib

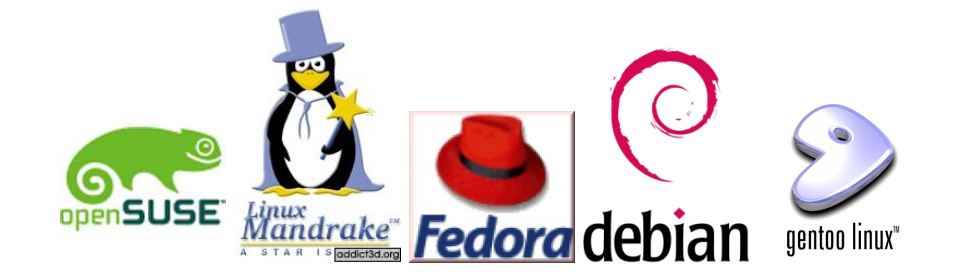

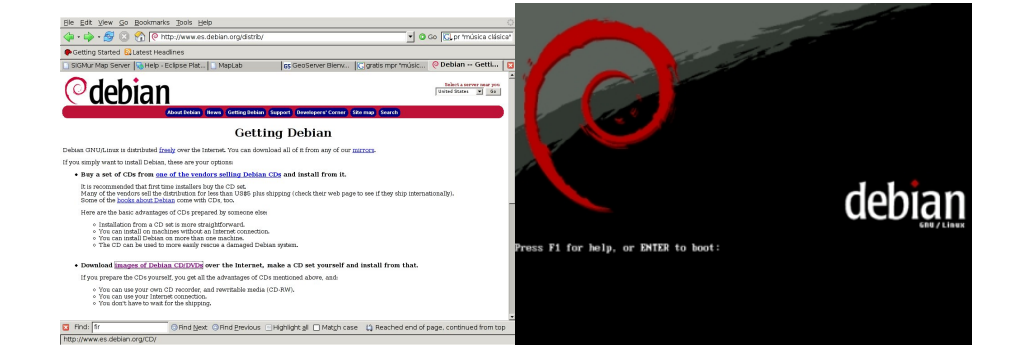

#### http://www.mononeurona.org/index.php?idp=138

**Instalar linux Instalar programas**

**Introducción Probar y/o instalar Software libre para SIG. Software libre e IDEs**

## Instalar linux: CD-lives

Live GNU/Linux System

## Instalar linux: CD-lives

- Knoppix, http://www.knoppix-es.org/
- Ubuntu, http://www.ubuntu-es.org/
- Xubuntu,http://www.xubuntu.org/
- 
- 
- 

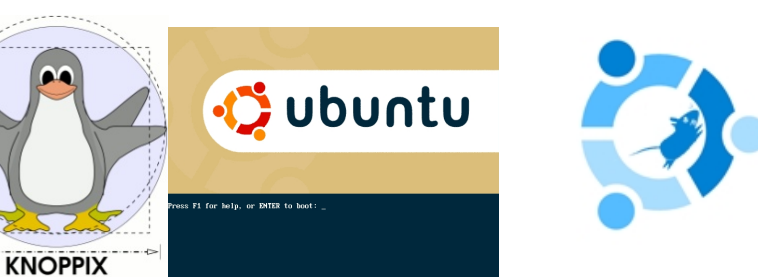

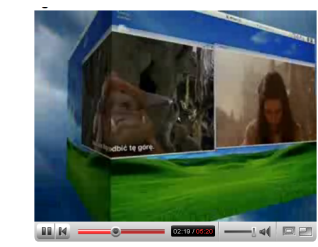

**Instalar linux Instalar programas**

#### http://www.youtube.com/watch?v=Cz\_2vKq5cZk&search=XGL

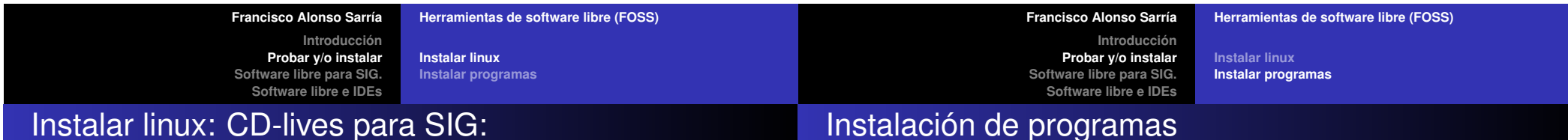

- geolivre: http://www.geolivre.org.br/
- GIS knoppix: http://sourcepole.ch/sources/software/gisknoppix/index.xml
- GeoCaldum: http://www.um.es/geograf/sigmur

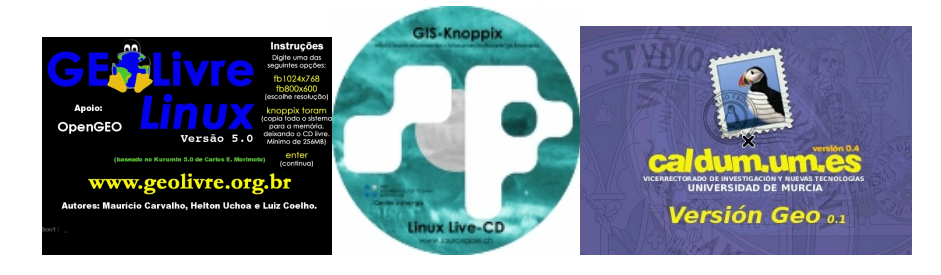

- **Paquetes debian**
- Compilación
- Java

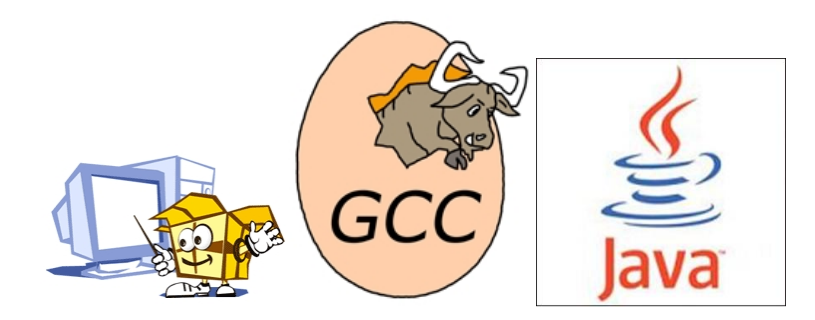

**Instalar linux Instalar programas**

**Introducción Probar y/o instalar Software libre para SIG. Software libre e IDEs**

**Instalar linux Instalar programas**

### Paquetes .deb .rpm

## Paquetes Debian: ¿Cómo?

- Consulta e instalación vía web
- **•** Paquetes inteligentes
- Gestión de dependencias necesito esto y esto; lo cojo?
- **·** Incluyen scripts de instalación y configuración.
- Sistema instalado a la perfección.
- Más fácil: Metapaquetes
- MUY IMPORTANTE: Seguridad

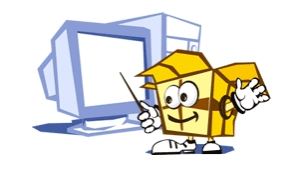

- Leer los "catálogos": **# apt-cache search** *lo\_que\_busques*
- Descargar lo que te interesa: **# apt-get install** *lo\_que\_has\_encontrado*
- Actualizar los "catálogos": **# apt-get update**
- Actualizar la máquina: **\$ apt-get upgrade**

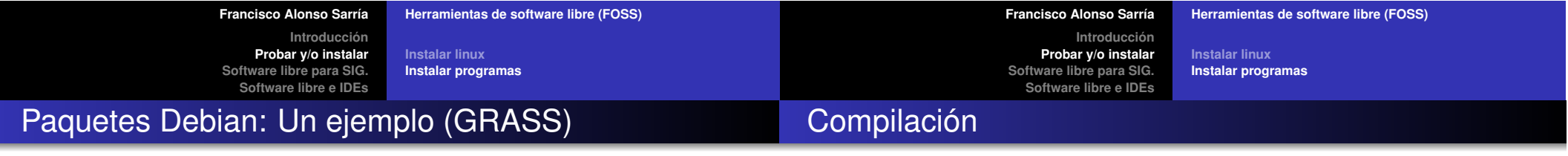

#### **\$ apt-cache search grass**

e00compr - a program to read/write Arc/Info compressed E00 files gpx2shp - convert GPS or GPX file to ESRI Shape file

grass - Geographic Resources Analysis Support System

grass-doc - Geographic Resources Analysis Support System documentation

libgdal1-1.3.1-grass - GRASS extension for the Geospatial Data Abstraction Library

libgrass - GRASS GIS development libraries

libgrass-dev - GRASS GIS library development files

qgis-plugin-grass - Plugin for accessing GRASS data from QGIS

#### **\$ apt-get install grass grass-doc**

- Descargar y descomprimir el fichero comprimido (tar.gz, bz2, zip)
- **\$ configure**: ¿Puedo instalarlo? ¿Con qué opciones?
- **\$ make**: A compilar
- $\bullet$  **\$ make install**: Cada fichero a su directorio

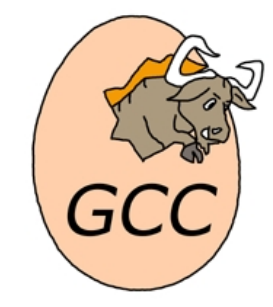

**Instalar linux Instalar programas**

**Introducción Probar y/o instalar Software libre para SIG. Software libre e IDEs**

**Instalar linux Instalar programas**

## Compilación: Un ejemplo (Mapserver)

–with-postgis=/usr/local/pgsql/bin/pg\_config

–with-httpd=/usr/local/apache2/bin/httpd –with-gd=/usr

–with-wfs –with-wcs –with-wmsclient –with-wfsclient

–with-curl-config=/usr/bin/curl-config

–with-freetype=/usr/bin/freetype-config

–with-php=/usr/local/php-4.4.4

\$ **./configure** –with-proj=/usr

–with-jpeg=/usr

\$ **make**

–with-geos=/usr/bin/geos-config –with-gdal=/usr/bin/gdal-config –with-ogr=/usr/bin/gdal-config

## JAVA

- ¿Con qué máquina virtual?
- http://java.sun.com/javase/downloads/index.jsp
- jdk-1\_5\_0\_09-linux-i586.bin
- # sh jdk-1 5 0 09-linux-i586.bin

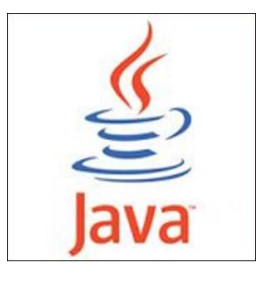

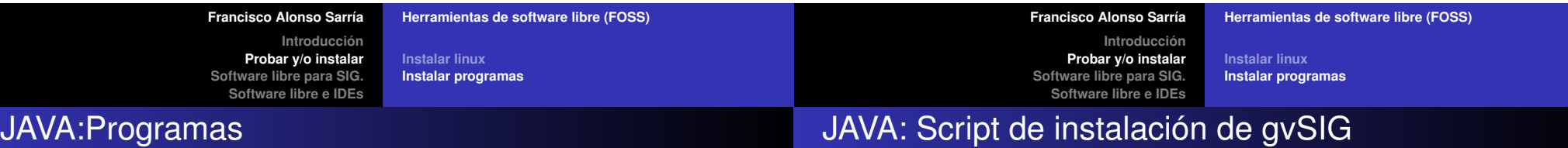

Bajar el fichero y descomprimirlo (bin)

Modificar el script de instalación y/o el de inicialización

LD\_LIBRARY\_PATH=\$LD\_LIBRARY\_PATH:/usr/local/gvSIG\_0.6/libs/

export LD\_LIBRARY\_PATH

cd /usr/local/gvSIG\_0.6/bin

#### **/usr/local/jdk1.5.0\_09/bin/java**

-Djava.library.path=/usr/lib:/usr/local/gvSIG\_0.6/libs -cp andami.jar:./lib/log4j-1.2.8.jar:./lib/iver-utiles.jar:./lib/castor-0.9.5.3 xml.jar:./lib/crimson.jar:./lib/xerces\_2\_5\_0.jar:./lib/javaws.jar:./lib/xmlapis.jar -Xmx500M com.iver.andami.Launcher gvSIG gvSIG/extensiones \$1

**Instalar linux Instalar programas**

**Introducción Probar y/o instalar Software libre para SIG. Software libre e IDEs**

**Librerías: GDAL, GEOS, PROJ Bases de datos: postgreSQL-Postgis SIG: GRASS**

## JAVA: Script de arranque de gvSIG

## Un ejemplo de SIG abierto bajo linux

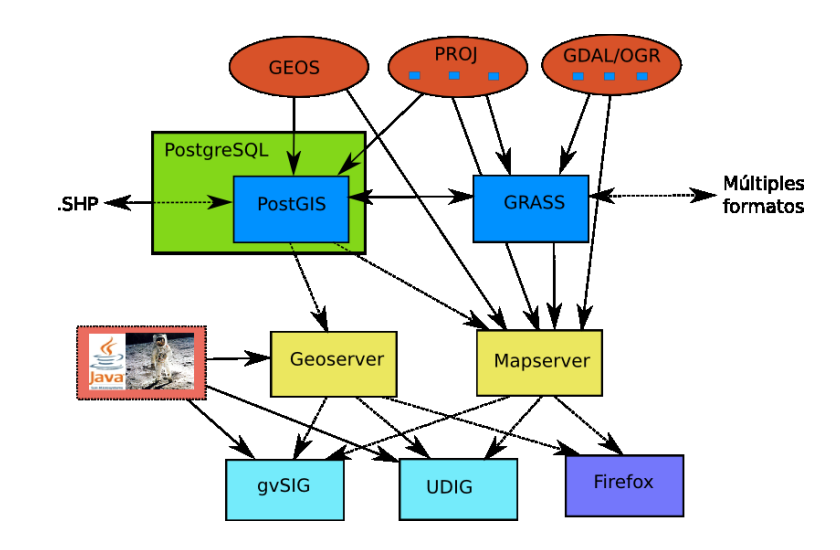

[ -x /usr/bin/dirname ] && cd '/usr/bin/dirname \$0' **/usr/local/jdk1.5.0\_09/bin/java** -jar gvSIG\_0.6.jar

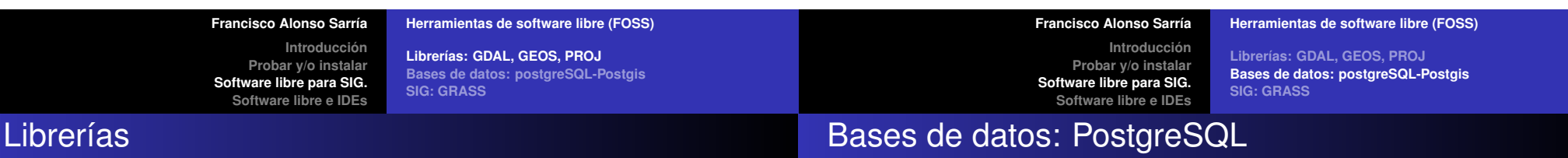

#### GDAL/OGR: www.remotesensing.org/gdal/

Importación y exportación de ficheros raster y vectorial entre múltiples formatos

GEOS <- JTS : http://geos.refractions.net/

Resolución de problemas topológicos (punto en área, intersección, etc.)

PROJ: proj.maptools.org/

Transformación de Sistema de Referencia Espacial

- PostgreSQL: http://www.postgresql.org/
- Sistema de Gestión de Bases de datos Objeto-Relacional
- Cumple las especificaciones SQL  $\bullet$
- El más avanzado SGBD en FOSS (al nivel de Oracle)

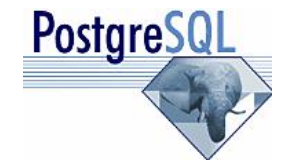

**Librerías: GDAL, GEOS, PROJ Bases de datos: postgreSQL-Postgis SIG: GRASS**

**Introducción Probar y/o instalar Software libre para SIG. Software libre e IDEs**

**Librerías: GDAL, GEOS, PROJ Bases de datos: postgreSQL-Postgis SIG: GRASS**

### Bases de datos: PostGIS

## PostGIS ¿Como?

- PostGIS: http://postgis.refractions.net/
- Convierte a PostgreSQL en un servidor de bases de datos espaciales para SIG (ESRI SDE, Oracle Spatial)
- Cumple la *Simple Features Specification for SQL* del OGC
- Invernon,N.; Esbrí,M.A. y Pazos,A. *Como configurar un WFS/WMS con PostGIS en Linux y no morir en el intento* repositorio de www.nosolosig.com

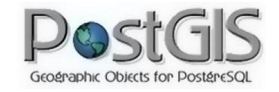

# **createdb** BaseDatos # **createlang** plpgsql BaseDatos # **psql** -d BaseDatos -f lwpostgis.sql # psql -d BaseDatos -f spatial ref sys.sql # **shp2pgsql** -I -s 23030 capa.shp capa|**psql** BaseDatos

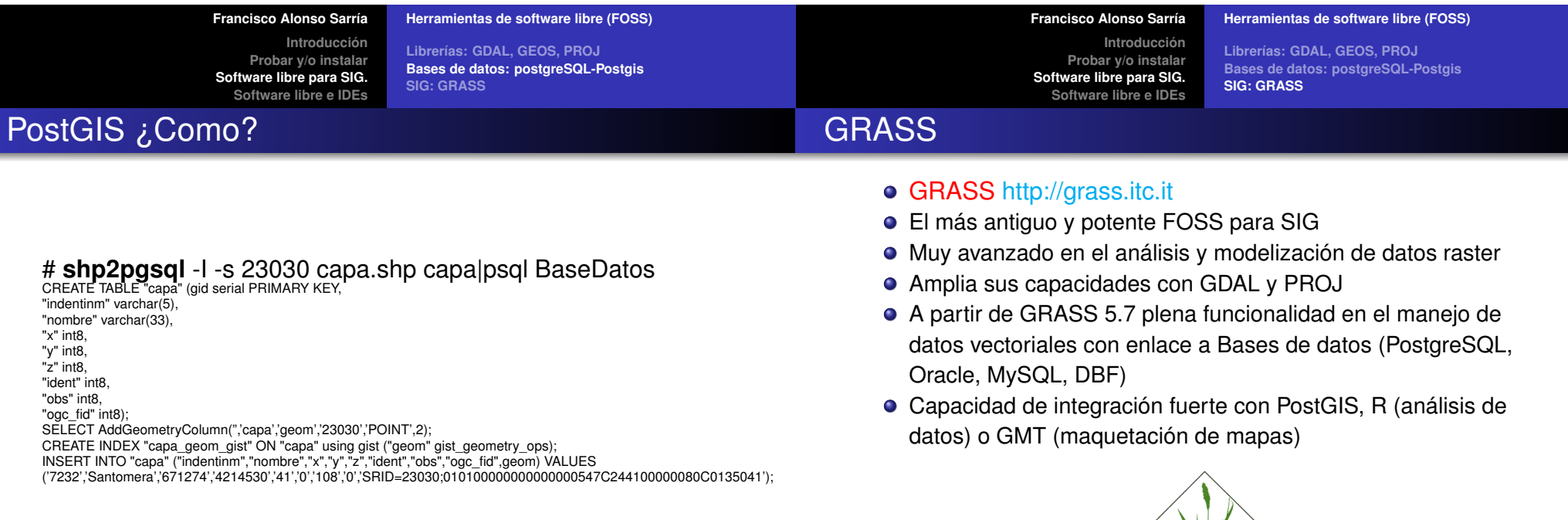

**Librerías: GDAL, GEOS, PROJ Bases de datos: postgreSQL-Postgis SIG: GRASS**

**Introducción Probar y/o instalar Software libre para SIG. Software libre e IDEs**

**Librerías: GDAL, GEOS, PROJ Bases de datos: postgreSQL-Postgis SIG: GRASS**

## GRASS y epsg

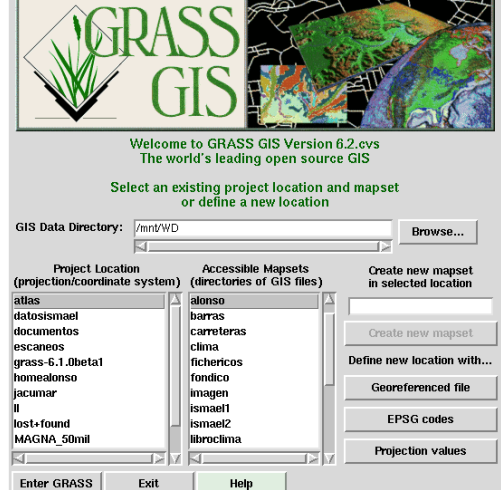

**Francisco Alonso Sarría Herramient** 

Librerías: **Bases de d** 

**Introducción Probar y/o instalar Software libre para SIG. Software libre e IDEs**

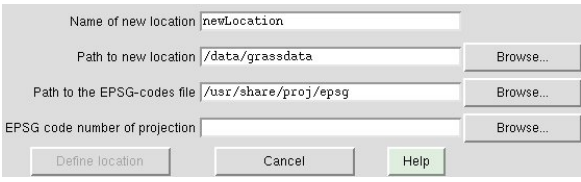

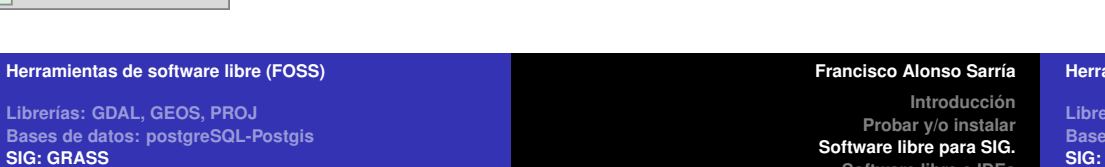

#### **Imientas de software libre (FOSS)**

**Librerías: GDAL, GEOS, PROJ Bases de datos: postgreSQL-Postgis SIG: GRASS**

# GRASS y epsg

## GRASS y PostGIS

GRASS y epsg

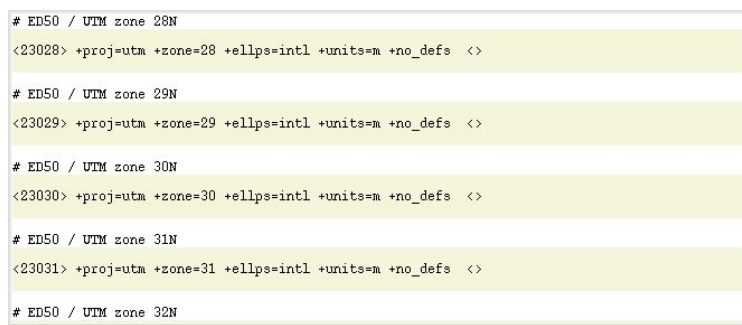

**v.in.ogr** dsn="PG:host=localhost user=alonso dbname=clima" layer=clima\_obs output=observatorios **v.external** dsn="PG:host=localhost user=alonso dbname=clima" layer=clima\_obs output=observatorios **v.out.ogr** dsn="PG:host=localhost user=alonso dbname=clima" olayer=clima\_obs input=observatorios type=point format=PostgreSQL

**Software libre e IDEs**

**Librerías: GDAL, GEOS, PROJ Bases de datos: postgreSQL-Postgis SIG: GRASS**

**Servidores espaciales: Geoserver**

**Clientes: uDIG Clientes: gvSIG**

**Introducción Probar y/o instalar Software libre para SIG. Software libre e IDEs** **Servidores espaciales: Mapserver-Mapscript Servidores espaciales: Geoserver Clientes: uDIG Clientes: gvSIG**

#### GRASS y datos vectoriales

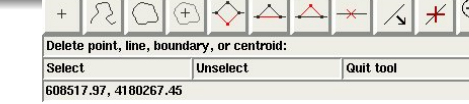

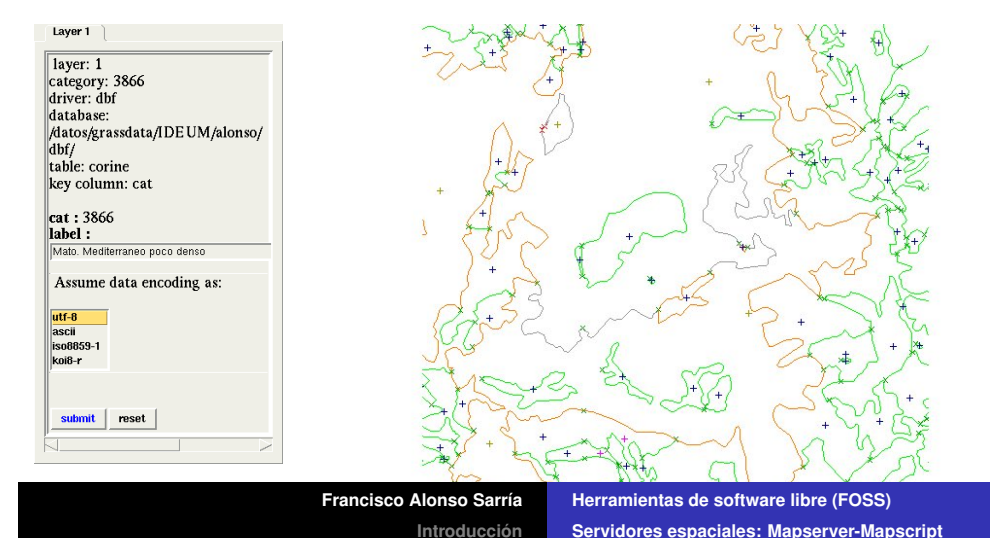

### Mapserver-Mapscript

- Mapserver-Mapscript http://mapserver.gis.umn.edu/
- **Personalización de la página cliente**
- Resultado final dependiente de la escala
- Etiquetado flexible, uso de fuentes TrueType
- Automatización de elementos cartográficos (escalas, leyenda, mapa de referencia)
- Definición de clases mediante operadores lógicos o expresiones regulares
- Librería Mapscript para PHP, Python, Perl, Ruby, Java y C#
- Aprovecha las librerías GDAL y PROJ

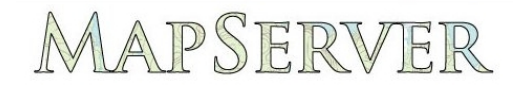

**Francisco Alonso Sarría Herramientas de software libre (FOSS) Introducción Probar y/o instalar Software libre para SIG. Software libre e IDEs**

**Servidores espaciales: Mapserver-Mapscript Servidores espaciales: Geoserver Clientes: uDIG Clientes: gvSIG**

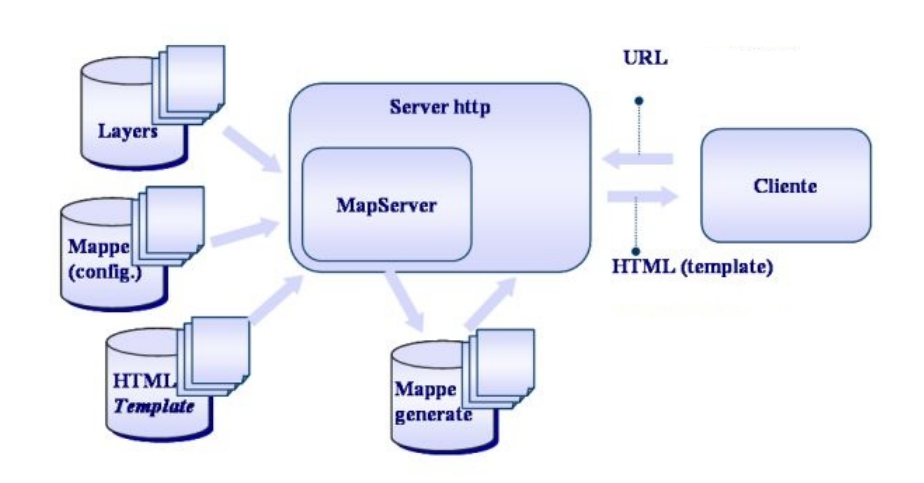

- Web Map Service (OGC:WMS) 1.0.0, 1.0.7, 1.1.0 and 1.1.1
- Web Feature Service (OGC:WFS) 1.0.0
- Web Coverage Service (OGC:WCS) 1.0.0

**Probar y/o instalar Software libre para SIG. Software libre e IDEs**

Mapserver-Mapscript: Especificaciones OGC

- Geography Markup Language (OGC:GML 2.1.2, OGC:GML 3.1.0 Level 0 Profile)
- Web Map Context Documents (OGC:WMC) 1.0.0
- Styled Layer Descriptor (OGC:SLD) 1.0.0
- Filter Encoding Specification (OGC:FES 1.0.0)
- Raghavan,V., Santitamnont ,P. y Masumoto,S. *Training Notes on Spatial Data Sharing using Open Source and Free Software* http://dl.maptools.org/dl/maplab/web\_gis\_en.zip

**Servidores espaciales: Mapserver-Mapscript Servidores espaciales: Geoserver Clientes: uDIG Clientes: gvSIG**

**Introducción Probar y/o instalar Software libre para SIG. Software libre e IDEs** **Servidores espaciales: Mapserver-Mapscript Servidores espaciales: Geoserver Clientes: uDIG Clientes: gvSIG**

## Mapserver: El fichero .map

### Mapserver: El fichero .map

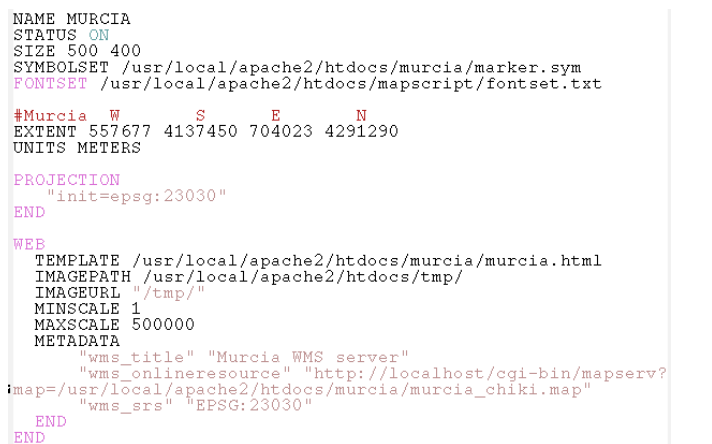

#### # ESCALA GRAFICA IMAGECOLOR 255 225 204 LABEL<br>COLOR 0 0 0 SIZE tiny END<br>STVLE 0 SIZE 100 3<br>COLOR 255 0 0 OUTLINECOLOR 0 0 0 UNITS KILOMETERS INTERVALS 3 STATUS ON END  $\#$  LEYENDA **LEGE**

KEYSIZE 18 12<br>IMAGECOLOR 255 225 204 LABEL TYPE BITMAP SIZE MEDIUM COLOR 0 0 87 **RMI** STATUS ON END

#### **Francisco Alonso Sarría Herramientas de software libre (FOSS)**

Mapserver: El fichero .map

**Introducción Probar y/o instalar Software libre para SIG. Software libre e IDEs**

#### **Servidores espaciales: Mapserver-Mapscript Servidores espaciales: Geoserver Clientes: uDIG Clientes: gvSIG**

**Francisco Alonso Sarría Herramientas de software libre (FOSS) Introducción Probar y/o instalar Software libre para SIG. Software libre e IDEs**

**Servidores espaciales: Mapserver-Mapscript**

**Servidores espaciales: Geoserver Clientes: uDIG Clientes: gvSIG**

### Mapserver: Sirviendo capas

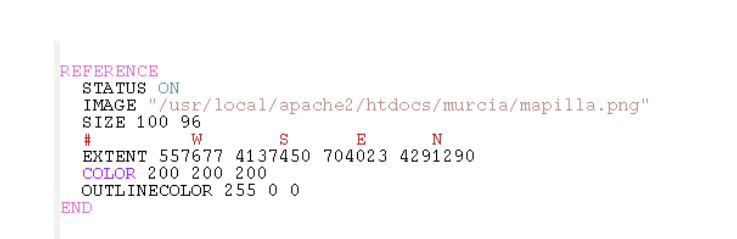

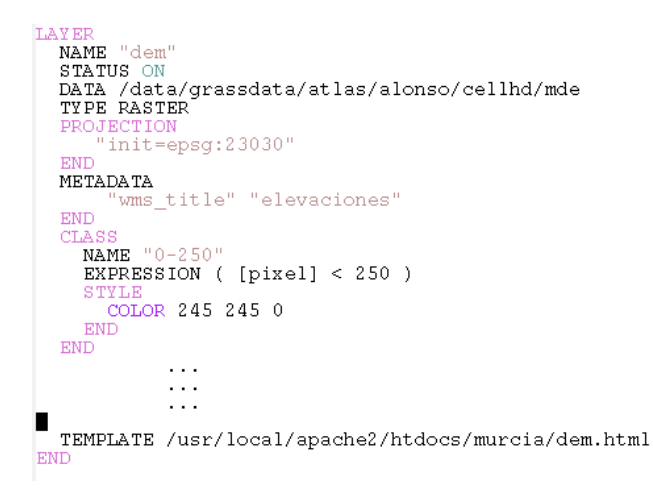

**Servidores espaciales: Mapserver-Mapscript Servidores espaciales: Geoserver Clientes: uDIG Clientes: gvSIG**

**Introducción Probar y/o instalar Software libre para SIG. Software libre e IDEs** **Servidores espaciales: Mapserver-Mapscript Servidores espaciales: Geoserver Clientes: uDIG Clientes: gvSIG**

### Mapserver: Sirviendo capas

## Mapserver: Configuración WMS y WFS

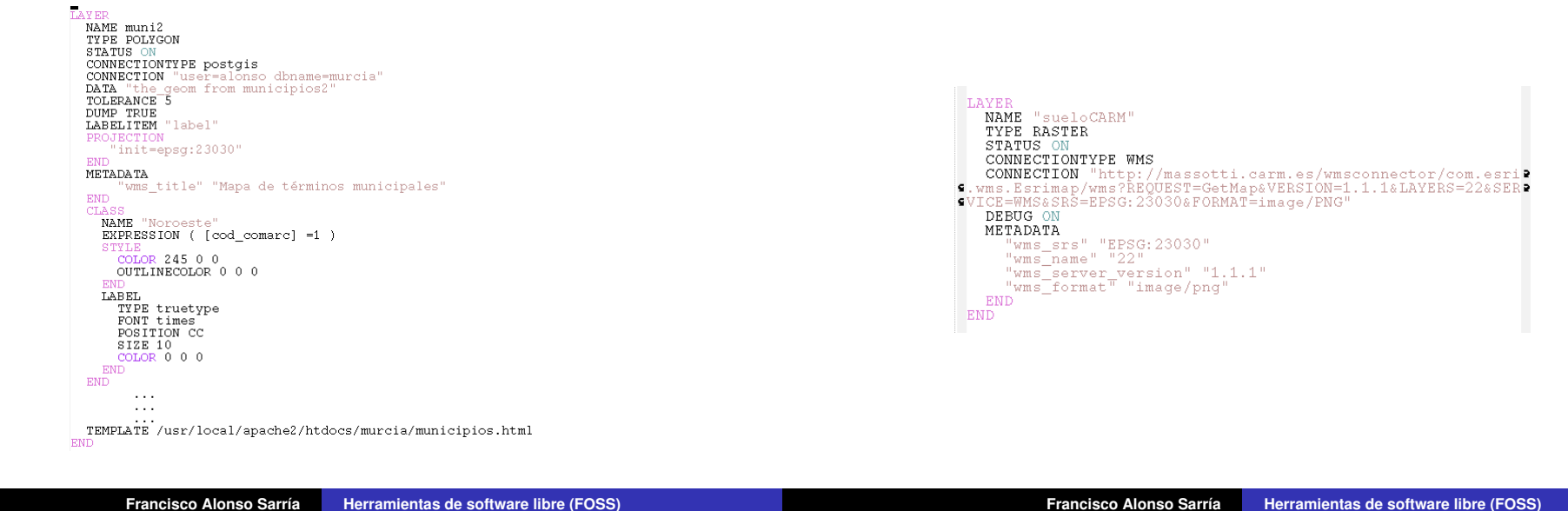

**Introducción Probar y/o instalar Software libre para SIG. Software libre e IDEs** **Servidores espaciales: Mapserver-Mapscript Servidores espaciales: Geoserver Clientes: uDIG Clientes: gvSIG**

**Introducción Probar y/o instalar Software libre para SIG. Software libre e IDEs**

**Servidores espaciales: Mapserver-Mapscript Servidores espaciales: Geoserver Clientes: uDIG Clientes: gvSIG**

## Mapserver: Configuración WMS y WFS

### Mapserver: Configuración WMS y WFS

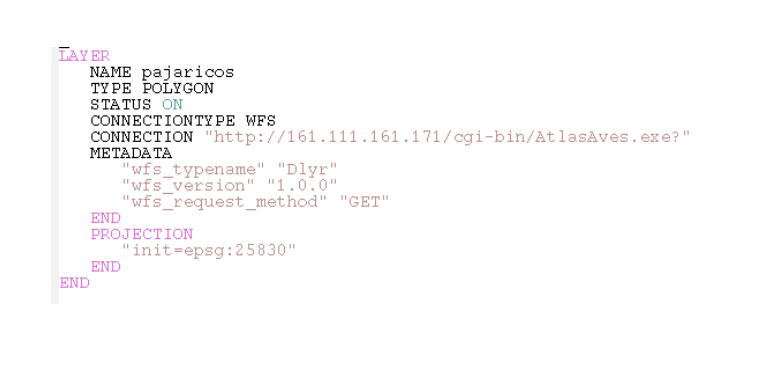

LAYER CONNECTIONTYPE postgis NAME<sup>1</sup> CONNECTION "user=alonso dbname=murcia" DATA "wkb geometry from lics" STATUS ON TYPE polygon<br>LABELITEM "nomlic" PROJECTION "init=epsg:23030" mare **METADATA** "wms title" "LICS" "wfs"title" "LICS" DUMP TRUE CTARS NAME "LICS" STYLE  $\overline{COLOR}$  0 255 0 OUTLINECOLOR 0 0 0 **LABEL** nan<br>TYPE truetype FONT times POSITION auto SIZE 8 ANGLE auto COLOR 0 0 0 END

TEMPLATE /usr/local/apache2/htdocs/murcia/lics.html

**Servidores espaciales: Mapserver-Mapscript Servidores espaciales: Geoserver Clientes: uDIG Clientes: gvSIG**

**Introducción Probar y/o instalar Software libre para SIG. Software libre e IDEs** **Servidores espaciales: Mapserver-Mapscript Servidores espaciales: Geoserver Clientes: uDIG Clientes: gvSIG**

### Mapserver: Templates HTML

### Mapserver: Templates HTML

<table width=100%> uabie wid<br>⊰tr><td> coption value="nucleos" [nucleos\_select]> Nucleos urbanos (PostGIS polígonos)<br><option value="nucleos" [nucleos\_select]> Nucleos urbanos (PostGIS polígonos)<br><option value="pajaricos" [pajaricos\_select]> Pajaricos (WFS)  $\frac{1}{2}$  $\left\langle b \right\rangle$ Selecciona los mapas y pulsa [Ejecutar]: $\left\langle b \right\rangle$   $\left\langle b \right\rangle$ Westercromatos magas y puisa (Ejecutar). (Decleded Visualización (br)<br><input type="radio" name="mode" value="guery" > Consulta<br/>&pr>  $\frac{1}{2}$  /td>  $\frac{1}{2}$  $<$ tr> $<$ td> <tr><td><br>
<thp>ut type="radio" name="zoom" value=2 [zoom\_2\_check]> Zoom in (2x)<br><br>
<input type="radio" name="zoom" value=1 [zoom\_1\_check]> Pan<br>>>>>>>> <input type="radio" name="zoom" value=1 [zoom\_-2\_check]> Zoom out <input type="button" value="Full map" onClick="goGlobal()"> <input type="hidden" name="imgxy" value="250.5 200.5"><br><input type="hidden" name="imgext" value="557677 4137450 704023 4291290"><br><input type="hidden" name="imgext" value="/557677 4137450 704023 4291290"><br><a\_href="/index.ht  $\langle /td \rangle \langle /tr \rangle$  $\langle$ /table>

**Clientes: gvSIG**

<body bacolor=#FFFFFFF> Murcia: Consulta espacial del mapa de municipios: <br> <table border=1>  $\times$ tr border=1> <td>Municipio</td> <td>Comarca</td>  $Z/t$ r>  $\langle \text{tr} \rangle$ <td BGCOLOR="#FFFFCC">[label]</td>

<td BGCOLOR="#FFFFCC">[comarca]</td>  $\langle t \rangle$  $\langle$ /table>  $\langle$ /bodv>

 $\langle$ /html>

 $\leq$ html>

#### **Francisco Alonso Sarría Herramientas de software libre (FOSS)**

Mapserver: Lado cliente

**Introducción Probar y/o instalar Software libre para SIG. Software libre e IDEs**

#### **Servidores espaciales: Mapserver-Mapscript Servidores espaciales: Geoserver Clientes: uDIG**

**Introducción Probar y/o instalar Software libre para SIG. Software libre e IDEs**

#### **Francisco Alonso Sarría Herramientas de software libre (FOSS)**

**Servidores espaciales: Mapserver-Mapscript Servidores espaciales: Geoserver Clientes: uDIG Clientes: gvSIG**

## Mapserver: Lado cliente

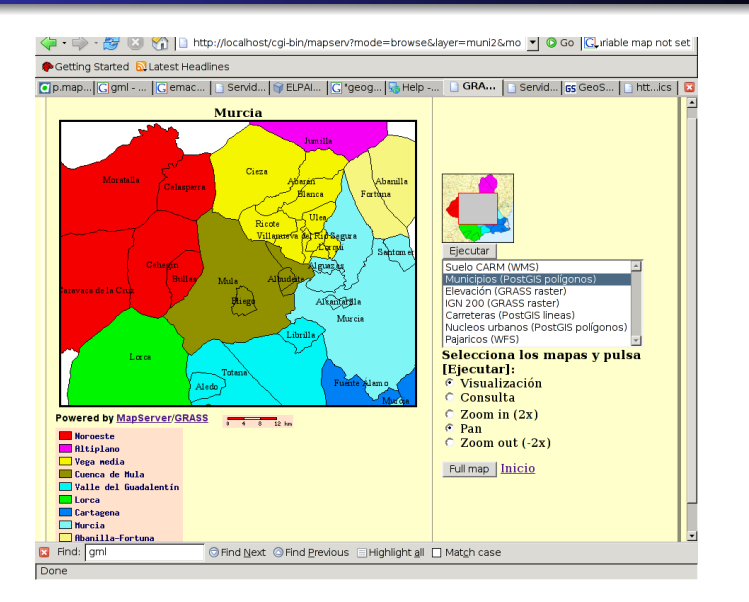

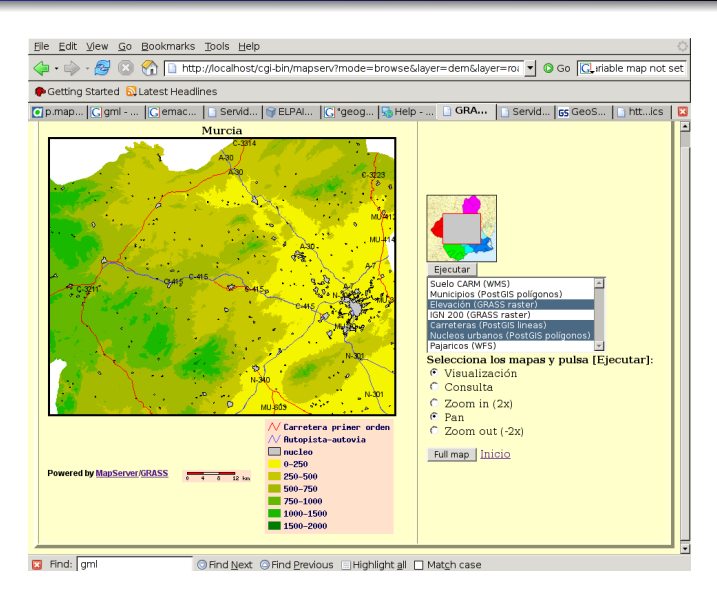

**Servidores espaciales: Mapserver-Mapscript Servidores espaciales: Geoserver Clientes: uDIG Clientes: gvSIG**

**Introducción Probar y/o instalar Software libre para SIG. Software libre e IDEs** **Servidores espaciales: Mapserver-Mapscript Servidores espaciales: Geoserver Clientes: uDIG Clientes: gvSIG**

#### Mapserver: Lado cliente

#### Mapserver: Mapscript

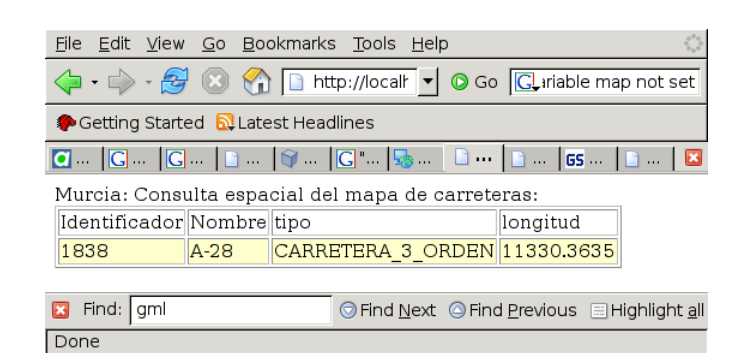

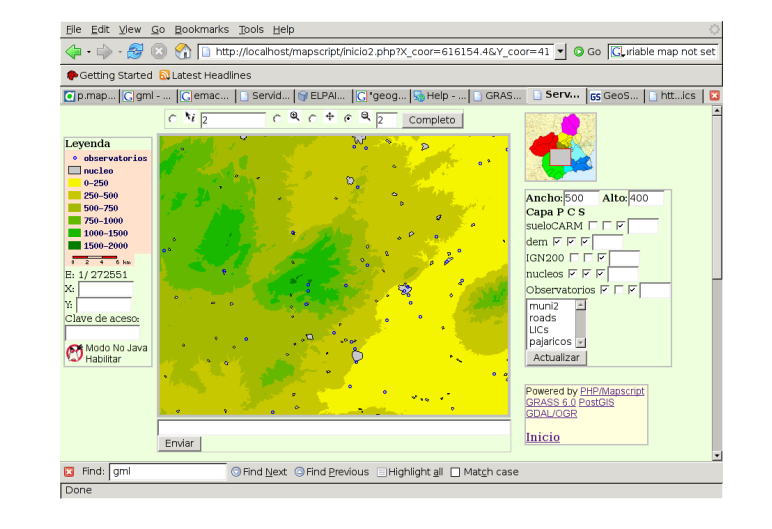

#### **Francisco Alonso Sarría Herramientas de software libre (FOSS) Francisco Alonso Sarría Herramientas de software libre (FOSS) Introducción Probar y/o instalar Software libre para SIG. Software libre e IDEs Servidores espaciales: Mapserver-Mapscript Servidores espaciales: Geoserver Clientes: uDIG Clientes: gvSIG** Mapserver: Mapscript **Introducción Probar y/o instalar Software libre para SIG. Software libre e IDEs Servidores espaciales: Mapserver-Mapscript Servidores espaciales: Geoserver Clientes: uDIG Clientes: gvSIG** Mapserver: Maplab

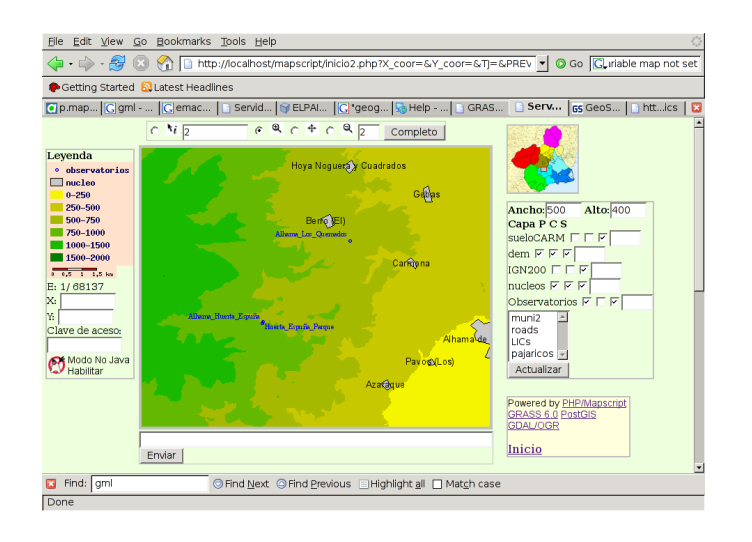

- Maplab http://www.maptools.org/maplab/
- Conjunto de herramientas web para la creación y edición de aplicaciones basadas en Mapserver consta de tres componentes:
	- MapEdit: Edición y gestión de ficheros .MAP
	- MapBrowser: Selección de datos espaciales a través de directorios locales o fuentes WMS
	- GMapFactory: Desarrollo de aplicaciones WEB
- Honda,K. y Ninsawat,S. *Publishing Your GIS Data on the Web Using FOSS* http://dl.maptools.org/dl/maplab/

**Servidores espaciales: Mapserver-Mapscript Servidores espaciales: Geoserver Clientes: uDIG Clientes: gvSIG**

**Introducción Probar y/o instalar Software libre para SIG. Software libre e IDEs** **Servidores espaciales: Mapserver-Mapscript Servidores espaciales: Geoserver Clientes: uDIG Clientes: gvSIG**

## Mapserver: Maplab

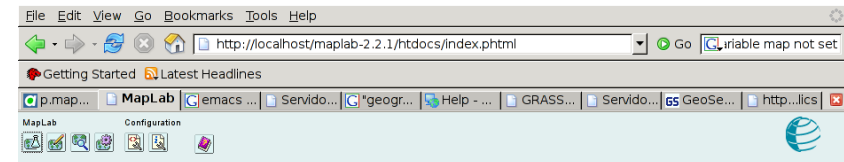

#### MapLab $(2.2.1)$

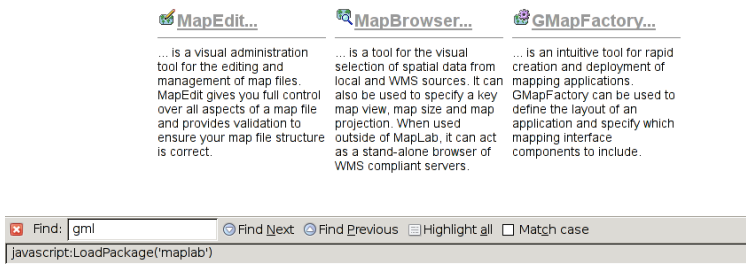

**Introducción Probar y/o instalar Software libre para SIG. Software libre e IDEs**

**Francisco Alonso Sarría Herramientas de software libre (FOSS)**

**Clientes: uDIG Clientes: gvSIG**

**Servidores espaciales: Mapserver-Mapscript Servidores espaciales: Geoserver**

### Mapserver: Maplab

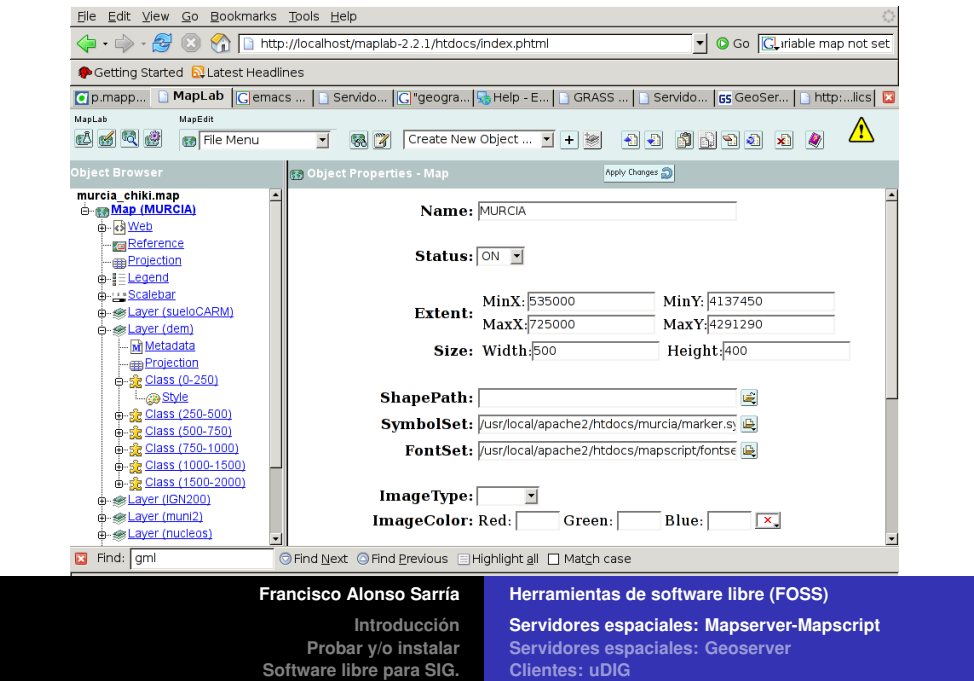

**Software libre e IDEs**

## **Clientes: uDIG Clientes: gvSIG**

## Mapserver: Maplab

**B** Find: gml

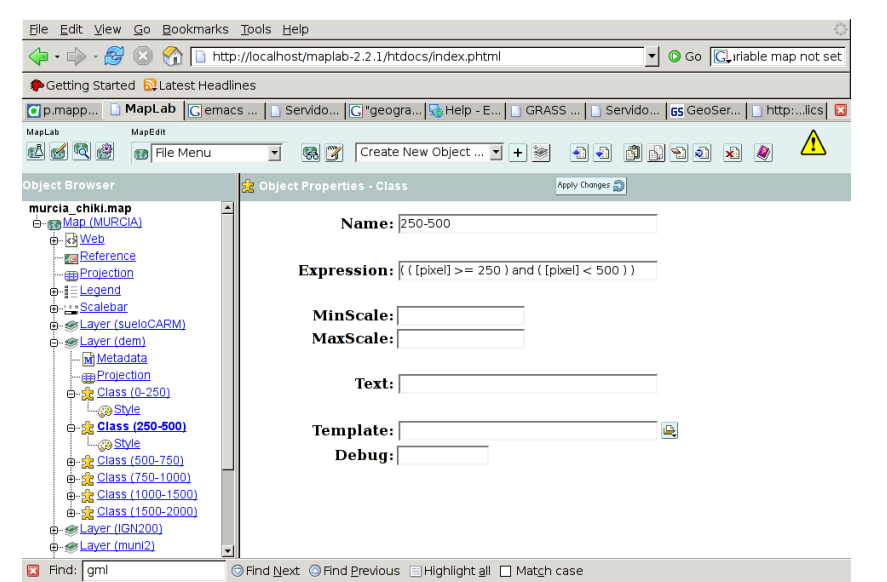

**Francisco Alonso Sarría Herramientas de software libre (FOSS)**

## Mapserver: Maplab

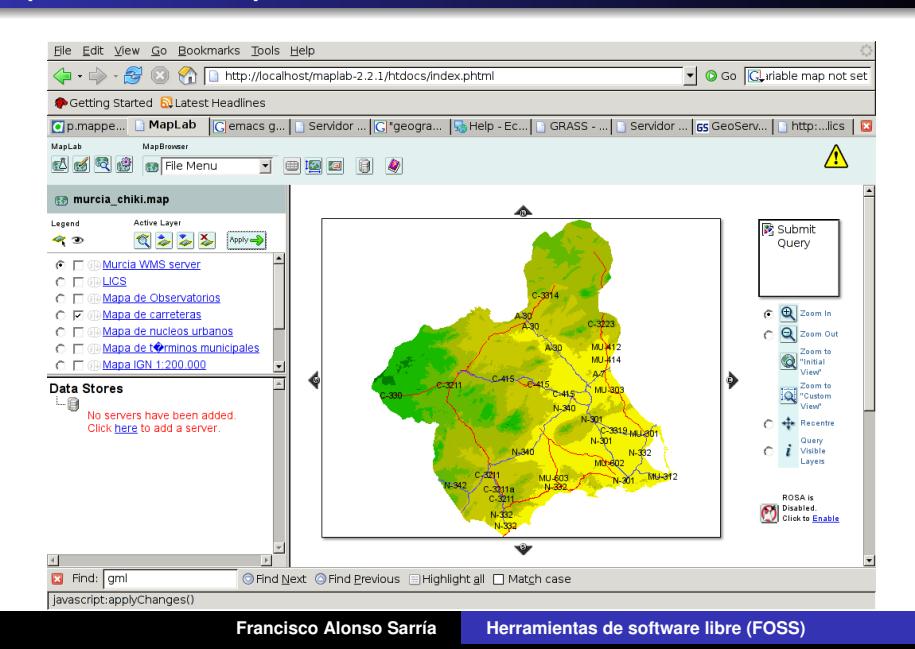

**Servidores espaciales: Mapserver-Mapscript Servidores espaciales: Geoserver Clientes: uDIG Clientes: gvSIG**

**Introducción Probar y/o instalar Software libre para SIG. Software libre e IDEs** **Servidores espaciales: Mapserver-Mapscript Servidores espaciales: Geoserver Clientes: uDIG Clientes: gvSIG**

## Mapserver: Maplab

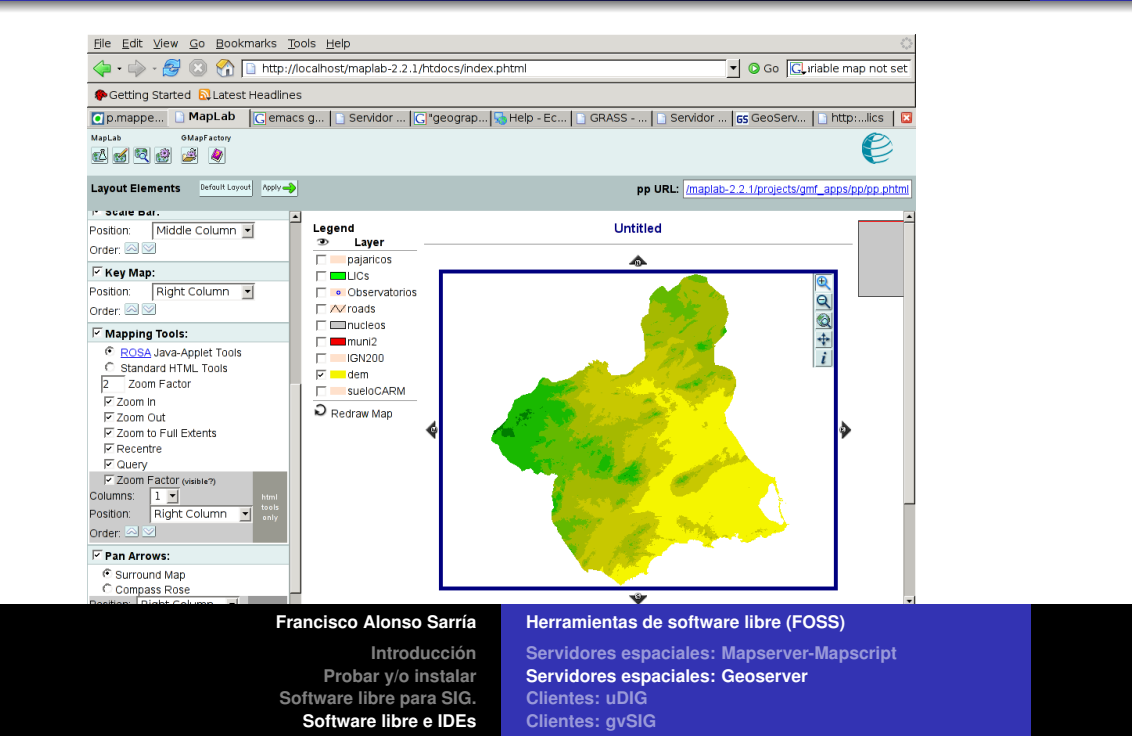

## **Geoserver**

- Geoserver http://geotools.codehaus.org/
- Implementa los protocolos WFS transaccional y WMS en la última versión también WCS
- Desarrollado en Java a partir de Geotools
- Sencillo de utilizar y en castellano

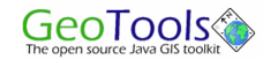

**Francisco Alonso Sarría Herramientas de software libre (FOSS) Introducción Probar y/o instalar Software libre para SIG. Software libre e IDEs**

**Servidores espaciales: Mapserver-Mapscript Servidores espaciales: Geoserver Clientes: uDIG Clientes: gvSIG**

#### **Geoserver**

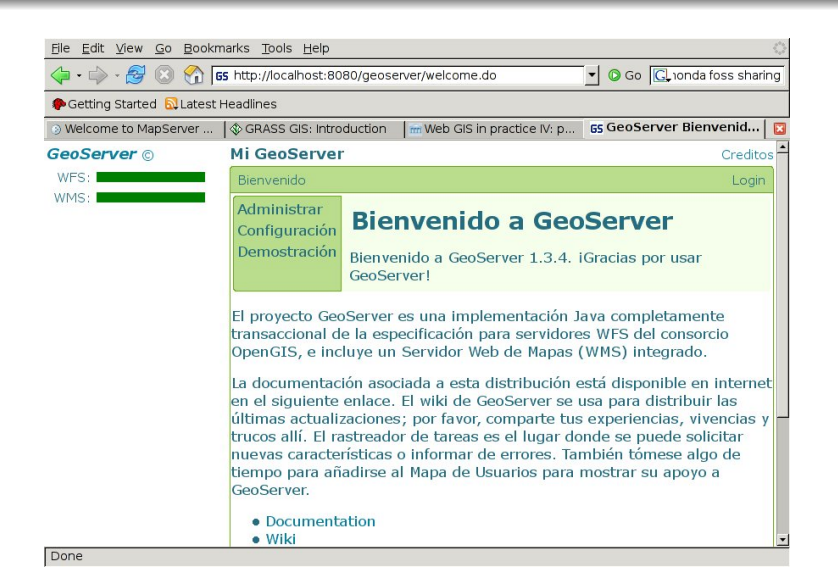

### **Geoserver**

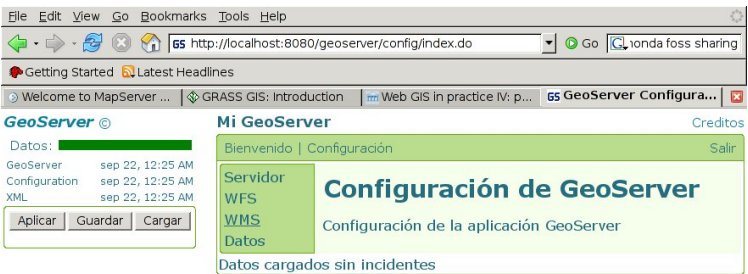

http://localhost:8080/geoserver/config/wms/index.do

**Servidores espaciales: Mapserver-Mapscript Servidores espaciales: Geoserver Clientes: uDIG Clientes: gvSIG**

**Introducción Probar y/o instalar Software libre para SIG. Software libre e IDEs** **Servidores espaciales: Mapserver-Mapscript Servidores espaciales: Geoserver Clientes: uDIG Clientes: gvSIG**

### Geoserver

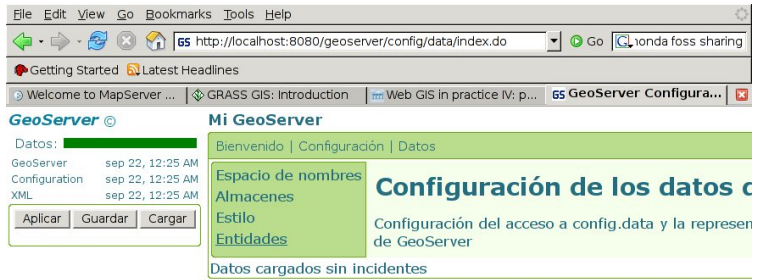

## **Geoserver**

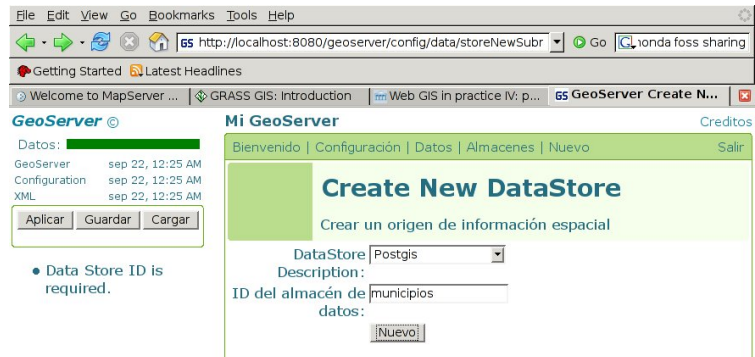

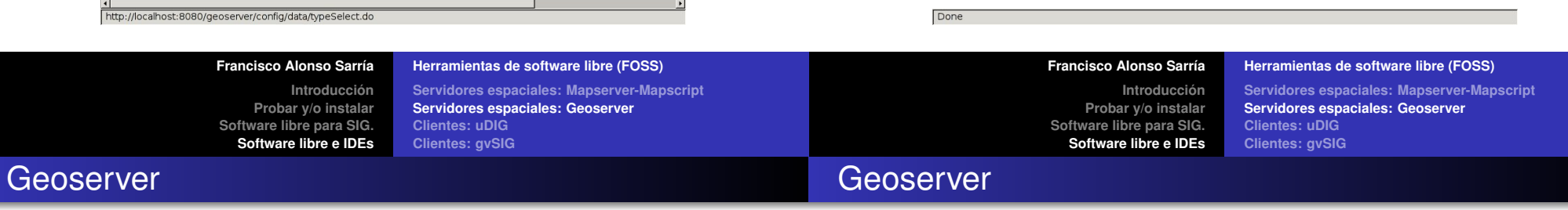

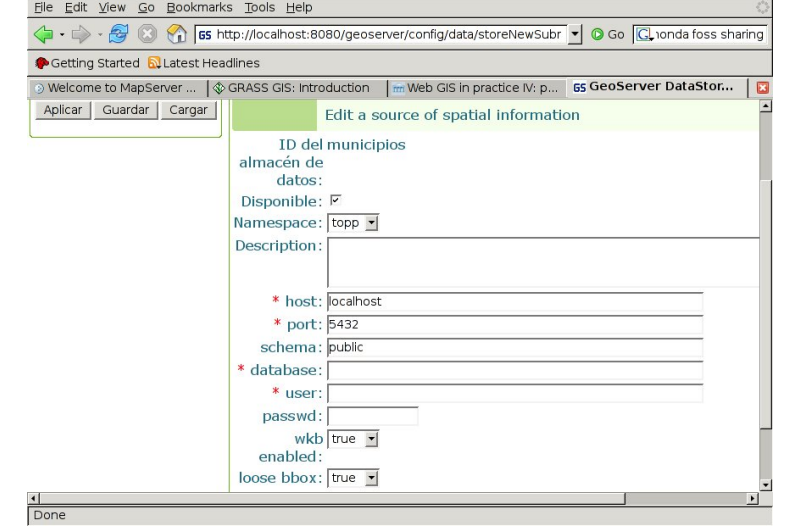

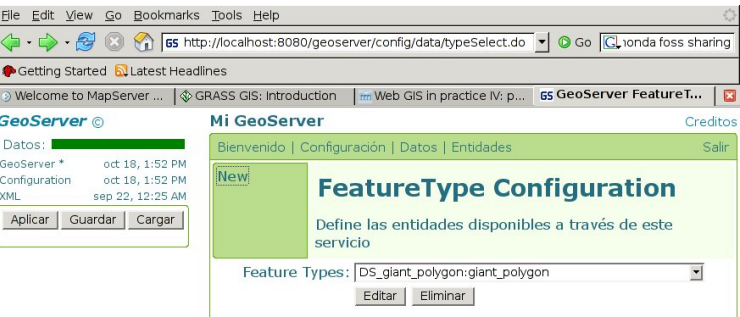

Done

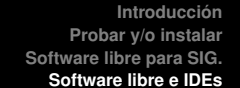

**Servidores espaciales: Mapserver-Mapscript Servidores espaciales: Geoserver Clientes: uDIG Clientes: gvSIG**

**Introducción Probar y/o instalar Software libre para SIG. Software libre e IDEs** **Servidores espaciales: Mapserver-Mapscript Servidores espaciales: Geoserver Clientes: uDIG Clientes: gvSIG**

#### **Geoserver**

#### File Edit View Go Bookmarks Tools Help Getting Started N Latest Headlines © Welcome to MapServer ... | ♦ GRASS GIS: Introduction | m Web GIS in practice IV: p... | 65 GeoServer Create N... | 3 **GeoServer** © Mi GeoServer Creditos Datos: I Bienvenido | Configuración | Datos | Entidades | New Salir GeoServer \* oct 18, 1:52 PM Configuration oct 18, 1:52 PM **Create New FeatureType** sep 22, 12:25 AM **XMI** Aplicar | Guardar | Cargar | Create a new FeatureType from an available **DataStore** Feature Type municipios:::municipios2  $\overline{\phantom{0}}$ Name Nuevo

#### **Geoserver**

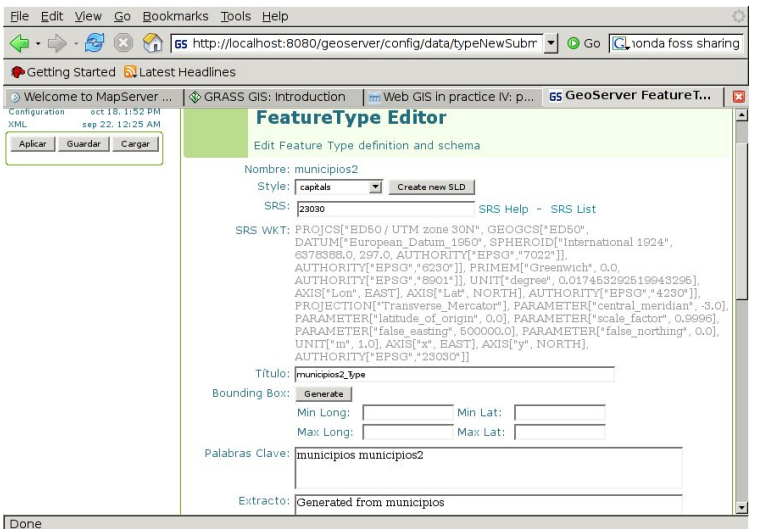

**Francisco Alonso Sarría Herramientas de software libre (FOSS) Francisco Alonso Sarría Herramientas de software libre (FOSS) Introducción Probar y/o instalar Software libre para SIG. Software libre e IDEs Servidores espaciales: Mapserver-Mapscript Servidores espaciales: Geoserver Clientes: uDIG Clientes: gvSIG Introducción Probar y/o instalar Software libre para SIG. Software libre e IDEs Servidores espaciales: Mapserver-Mapscript Servidores espaciales: Geoserver Clientes: uDIG Clientes: gvSIG**

#### **Geoserver**

Done

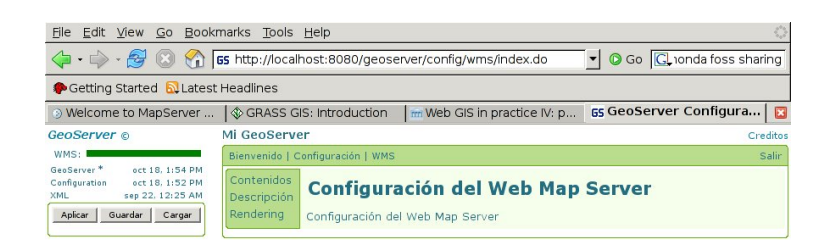

#### **Geoserver**

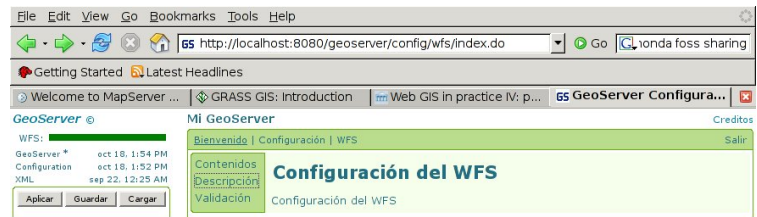

Done

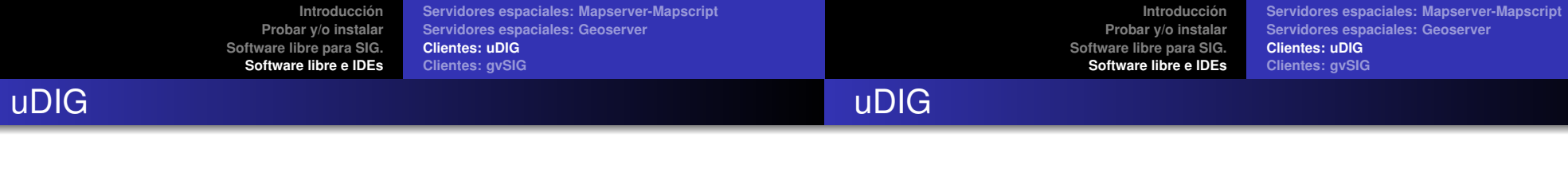

## uDIGhttp://udig.refractions.net/

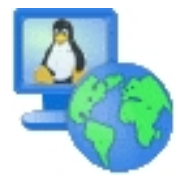

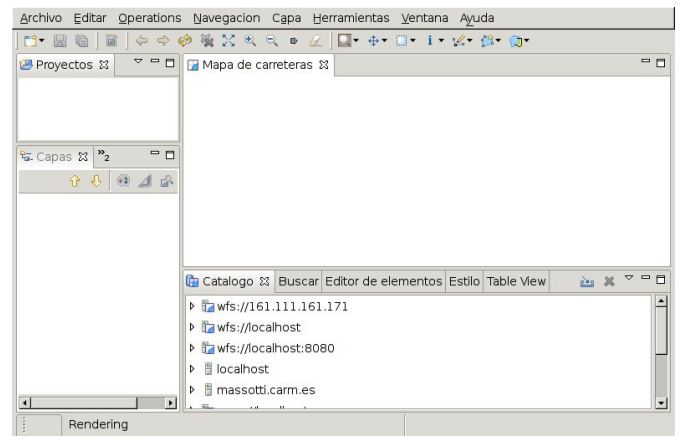

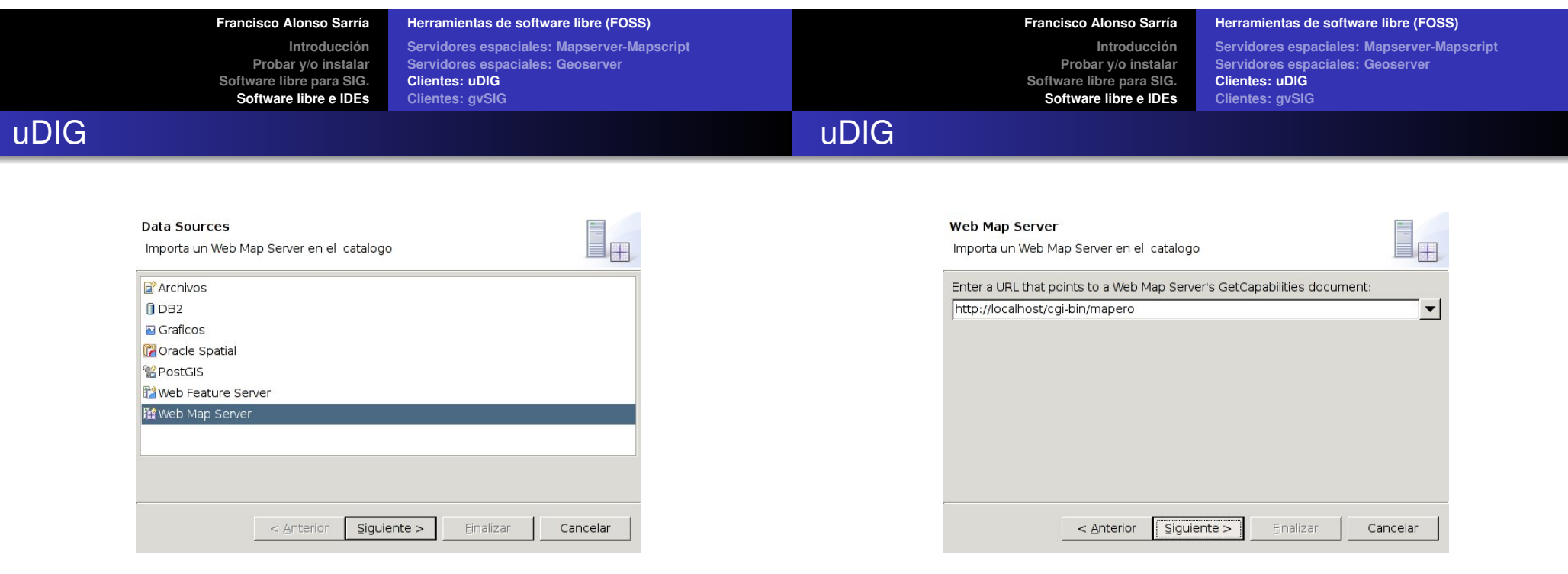

**Servidores espaciales: Mapserver-Mapscript Servidores espaciales: Geoserver Clientes: uDIG Clientes: gvSIG**

**Introducción Probar y/o instalar Software libre para SIG. Software libre e IDEs**

**Servidores espaciales: Mapserver-Mapscript Servidores espaciales: Geoserver Clientes: uDIG Clientes: gvSIG**

## uDIG

### uDIG

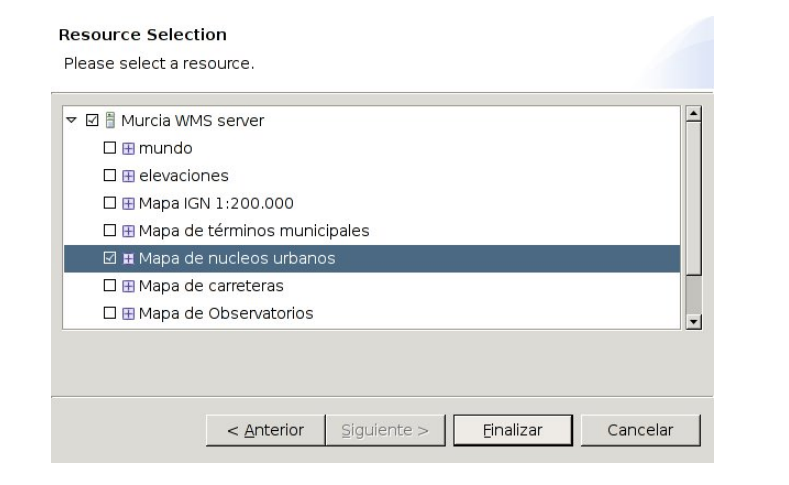

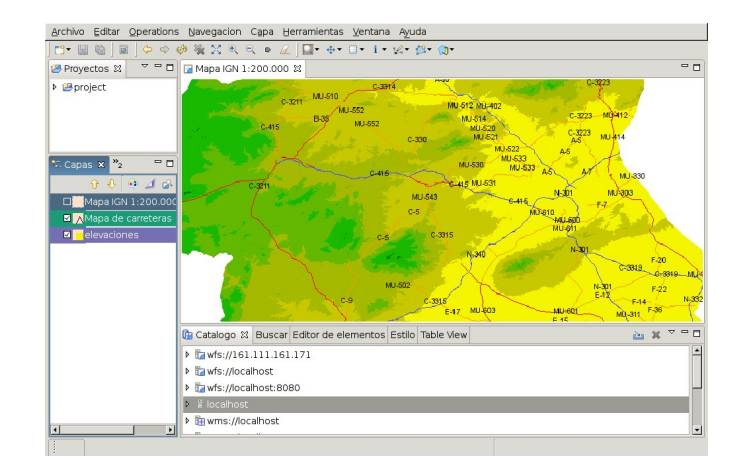

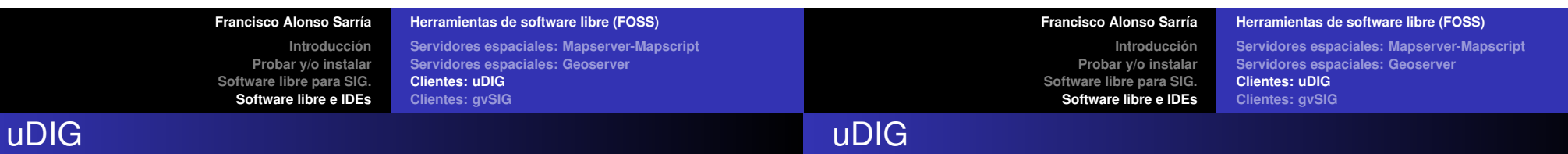

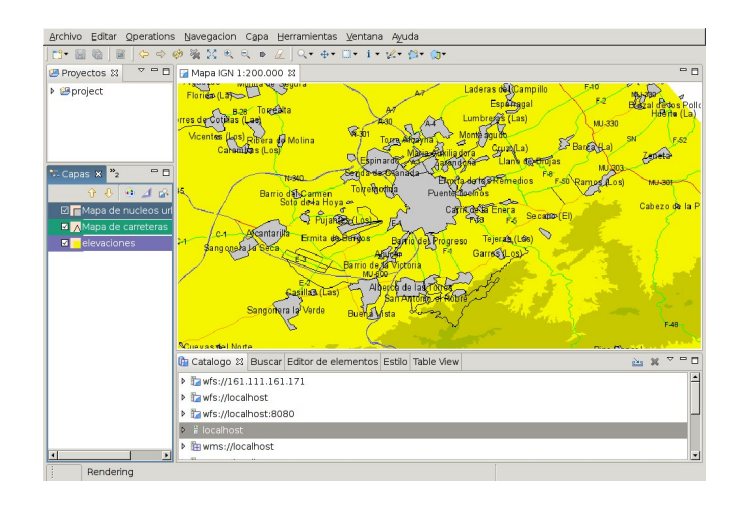

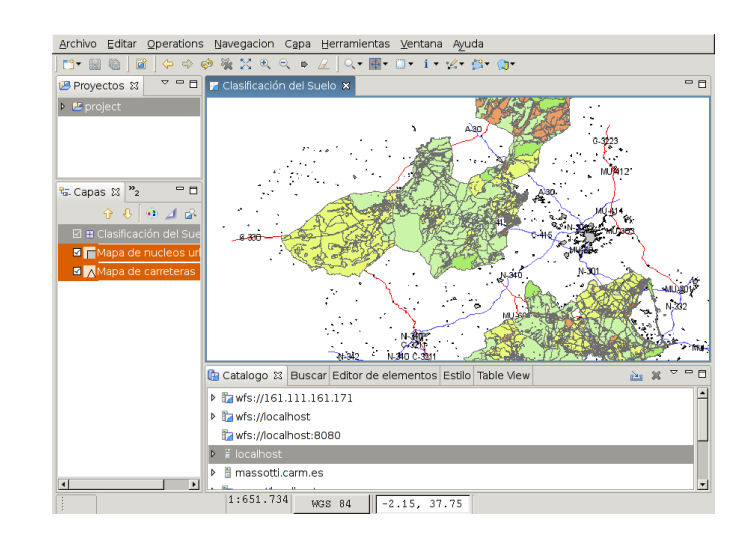

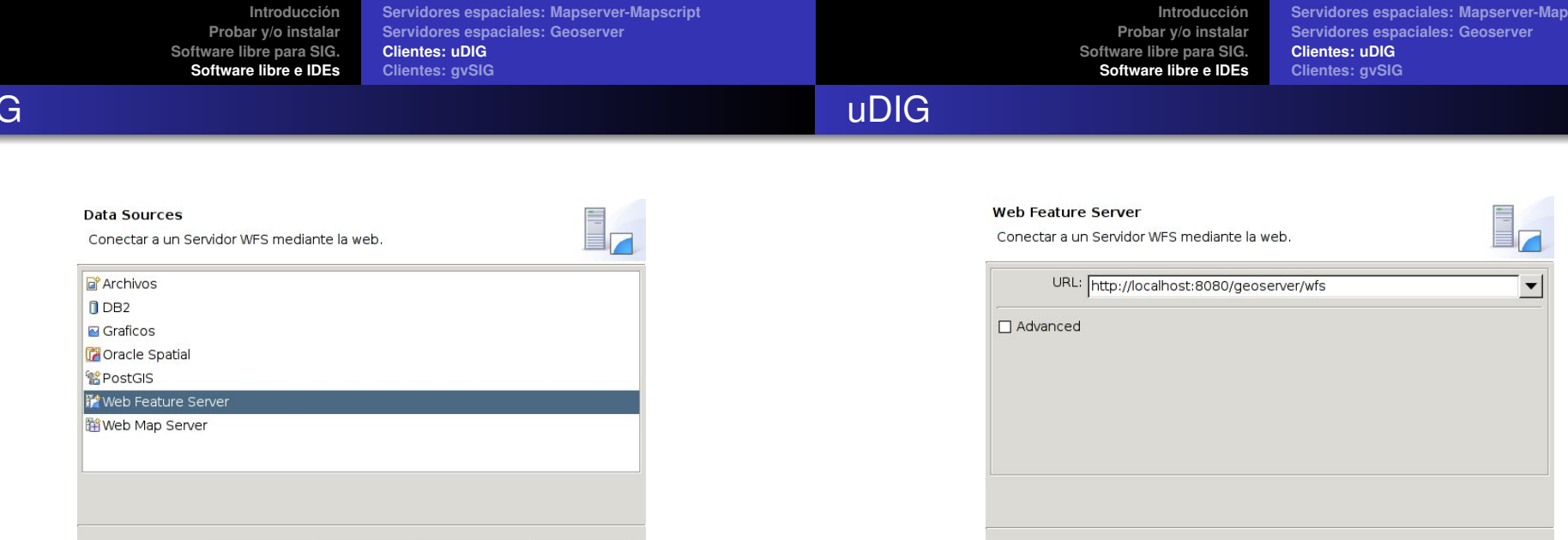

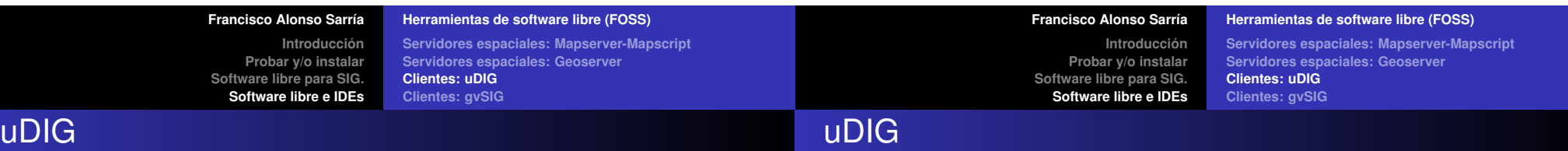

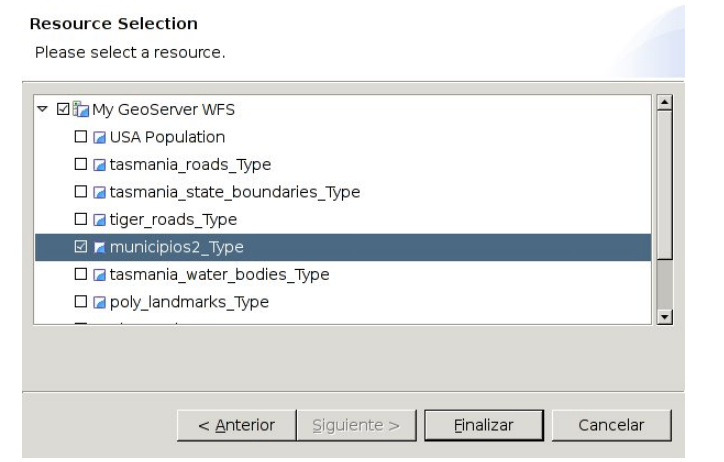

 $<$  Anterior

 $S$ iguiente >

Einalizar

Cancelar

uDI

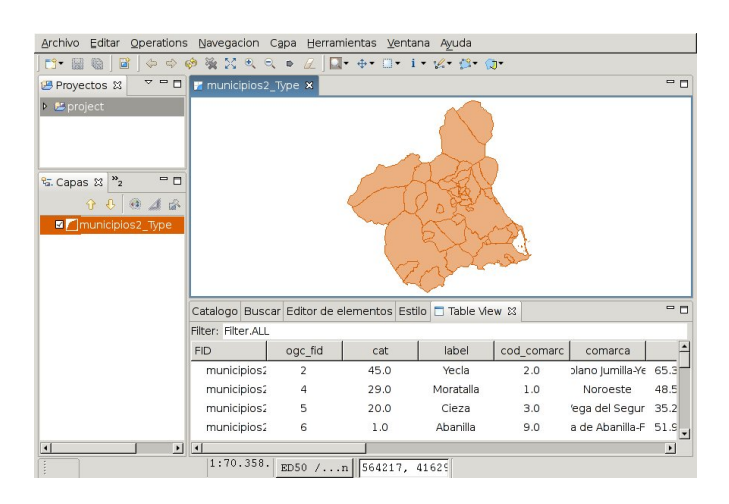

 $<$  Anterior

 $square >$ 

Einalizar

Cancelar

script

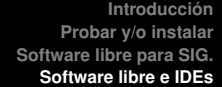

**Servidores espaciales: Mapserver-Mapscript Servidores espaciales: Geoserver Clientes: uDIG Clientes: gvSIG**

**Introducción Probar y/o instalar Software libre para SIG. Software libre e IDEs**

**Servidores espaciales: Mapserver-Mapscript Servidores espaciales: Geoserver Clientes: uDIG Clientes: gvSIG**

# uDIG

# uDIG

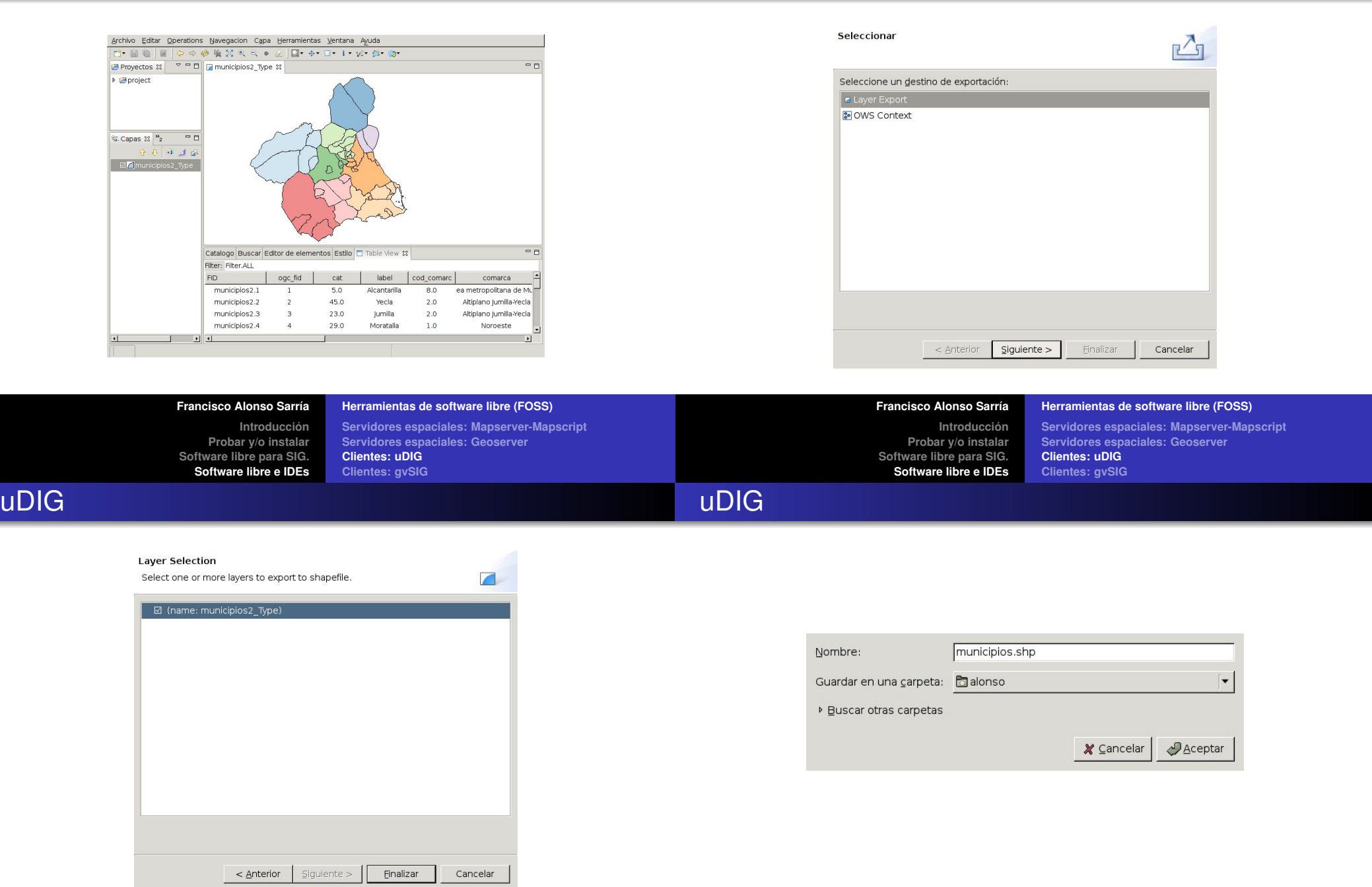

**Introducción Probar y/o instalar Software libre para SIG. Software libre e IDEs Servidores espaciales: Mapserver-Mapscript Servidores espaciales: Geoserver Clientes: uDIG Clientes: gvSIG**

**Introducción Probar y/o instalar Software libre para SIG. Software libre e IDEs**

**Servidores espaciales: Mapserver-Mapscript Servidores espaciales: Geoserver Clientes: uDIG Clientes: gvSIG**

# gvSIG

# gvSIG

#### gvSIG http://www.gvsig.gva.es/

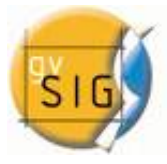

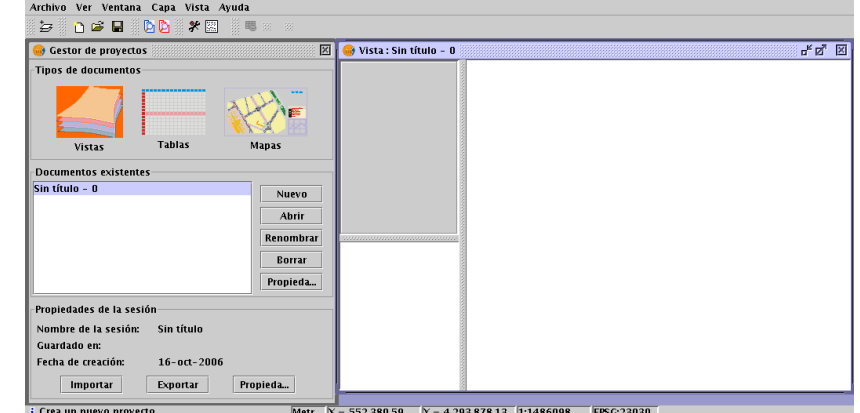

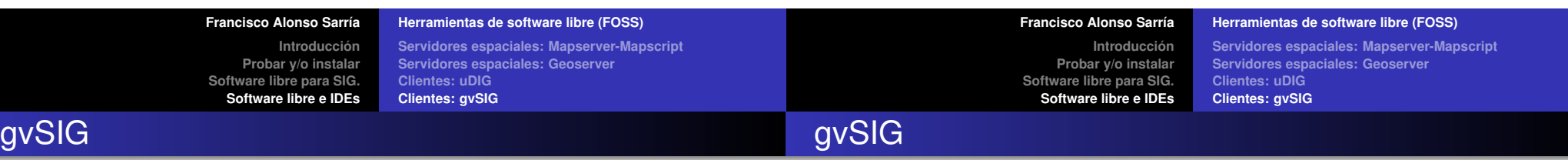

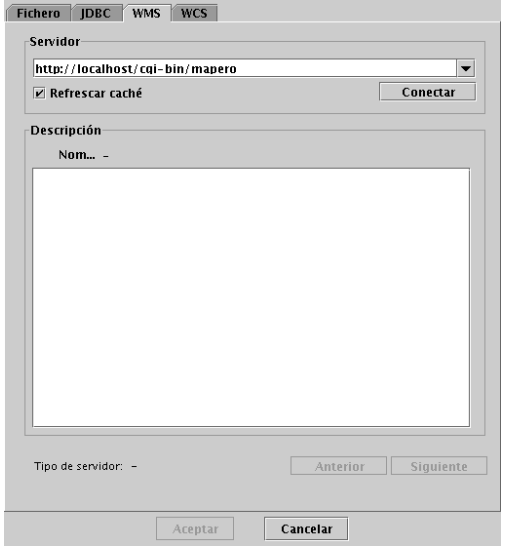

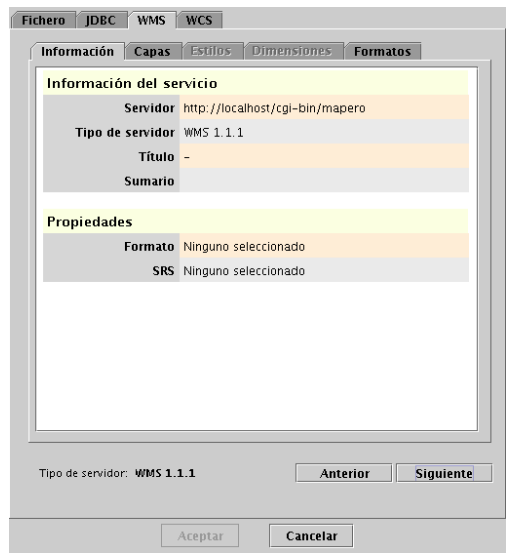

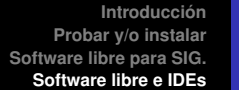

**Software libre e IDEs**

**Servidores espaciales: Mapserver-Mapscript Servidores espaciales: Geoserver Clientes: uDIG Clientes: gvSIG**

**Introducción Probar y/o instalar Software libre para SIG. Software libre e IDEs** **Servidores espaciales: Mapserver-Mapscript Servidores espaciales: Geoserver Clientes: uDIG Clientes: gvSIG**

## gvSIG

gvSIG

# gvSIG

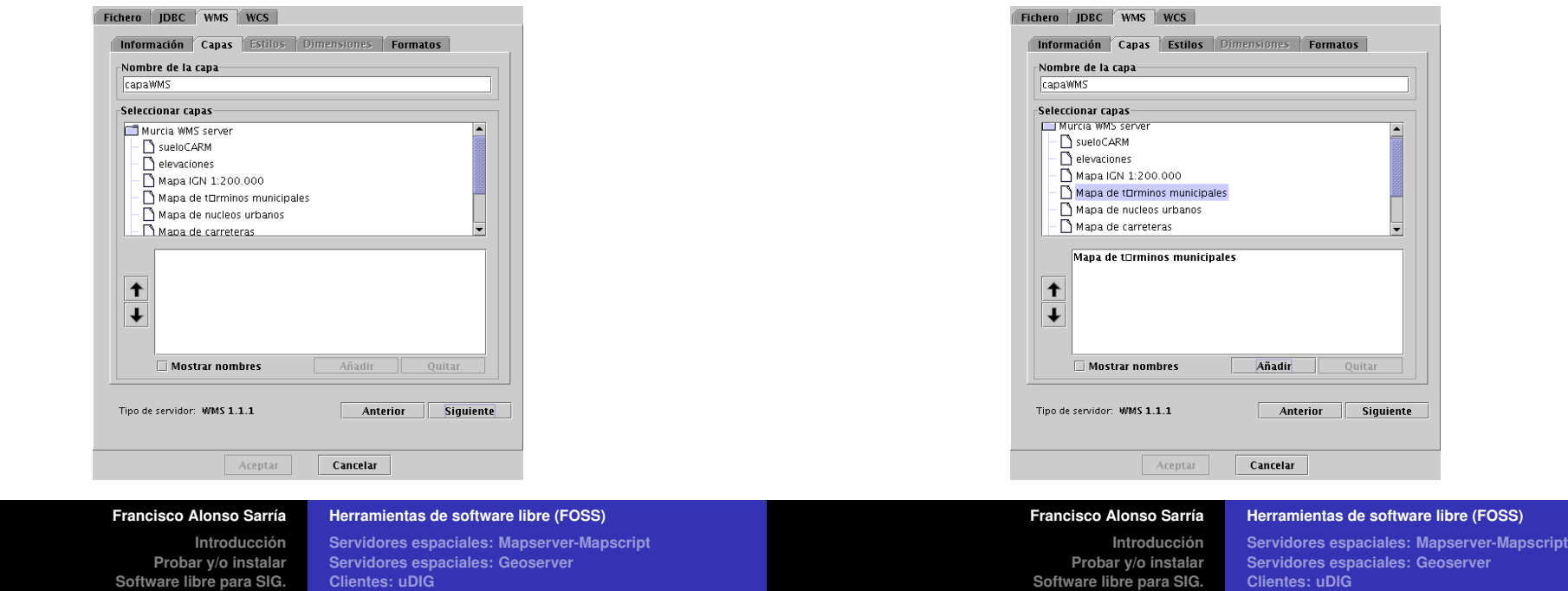

gvSIG

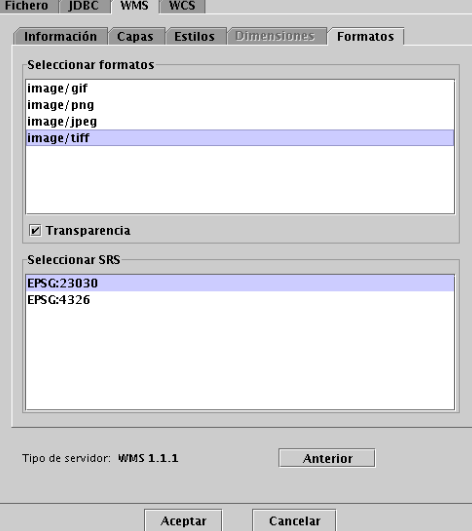

**Clientes: gvSIG**

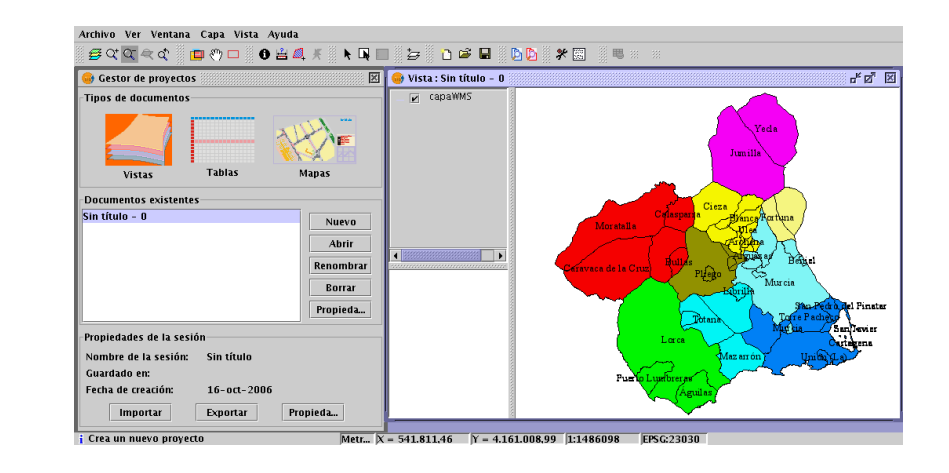

**Software libre e IDEs**

**Clientes: gvSIG**

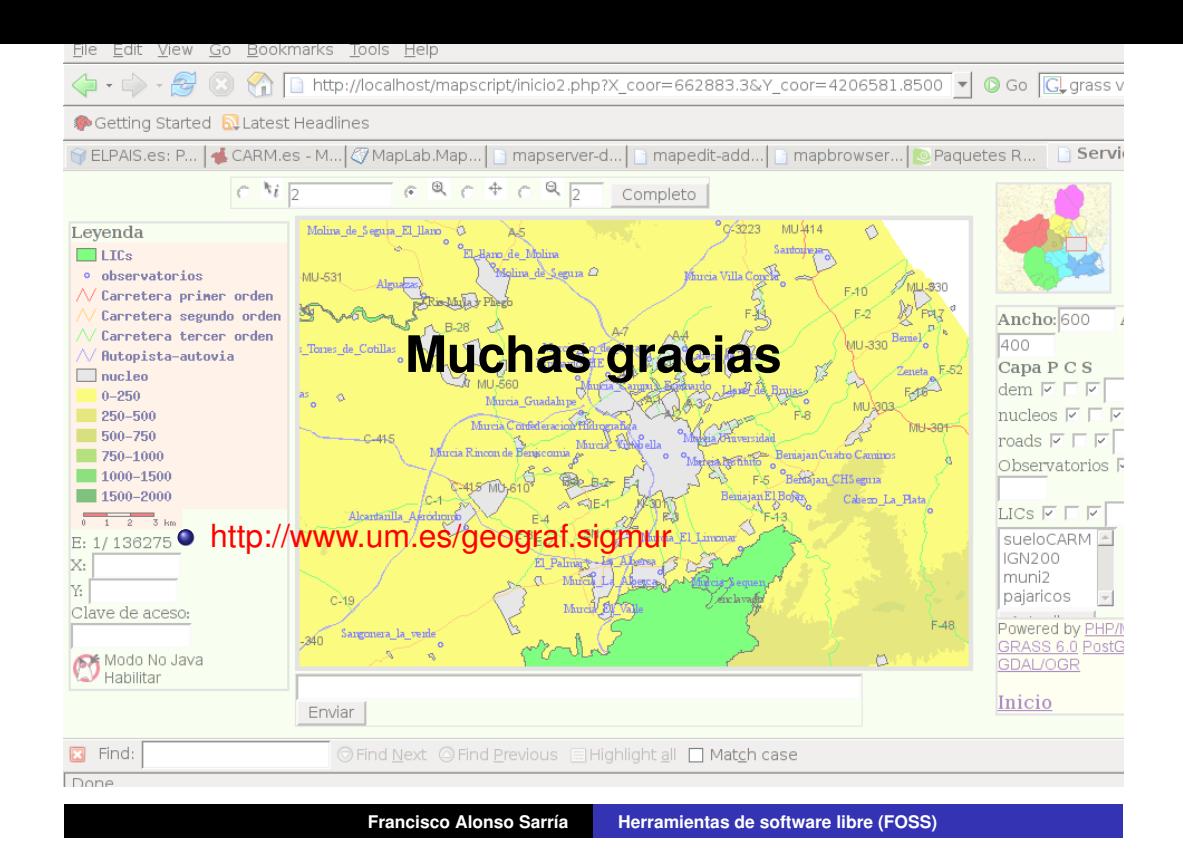